# Dell Inspiron M5040/15-N5040/15-N5050 Kullanıcı El Kitabı

**Mevzuat modeli: P18F Mevzuat tipi: P18F001; P18F002; P18F003**

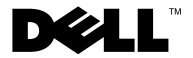

#### **Notlar, Dikkat Edilecek Noktalar ve Uyarılar**

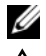

**Z NOT:** Bu metinde kullanılan ticari markalar:

**D**İ**KKAT: D**İ**KKAT, yönergelere uyulmadı**ğ**ında donanımın zarar görebilece**ğ**ini veya veri kaybı olabilece**ğ**ini belirtir.**

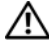

**UYARI: UYARI, meydana gelebilecek olası maddi hasar, ki**ş**isel yaralanma veya ölüm tehlikesi anlamına gelir.**

\_\_\_\_\_\_\_\_\_\_\_\_\_\_\_\_\_\_\_\_

**Mevzuat modeli: P18F Mevzuat tipi: P18F001; P18F002; P18F003**

**2012 - 10 Rev. A01**

**<sup>© 2011-2012</sup> Dell Inc. Tüm hakları saklıdır.**

Bu belgede kullanılan ticari markalar: Dell™, DELL logosu ve Inspiron™, Dell Inc. ticari markalarıdır; Bluetooth®, Bluetooth SIG, Inc. tescilli ticari markasıdır; Microsoft®, Windows®*,*ve Windows başlat düğmesi logosu Birleşik Devletler ve/veya diğer ülkelerde Microsoft Corporation ticari yada tescilli ticari markalarıdır.

# İ**çindekiler**

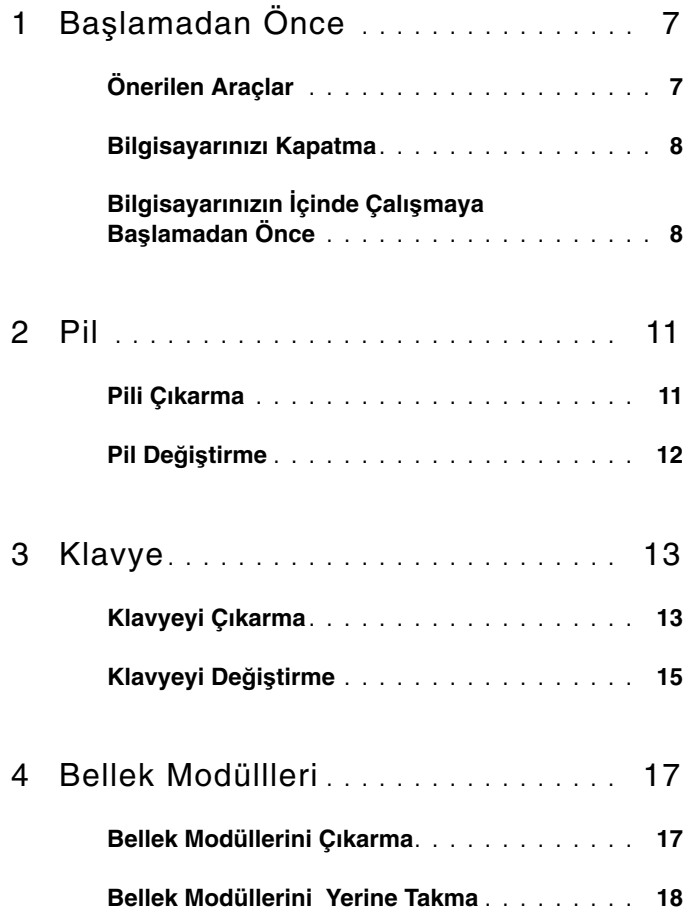

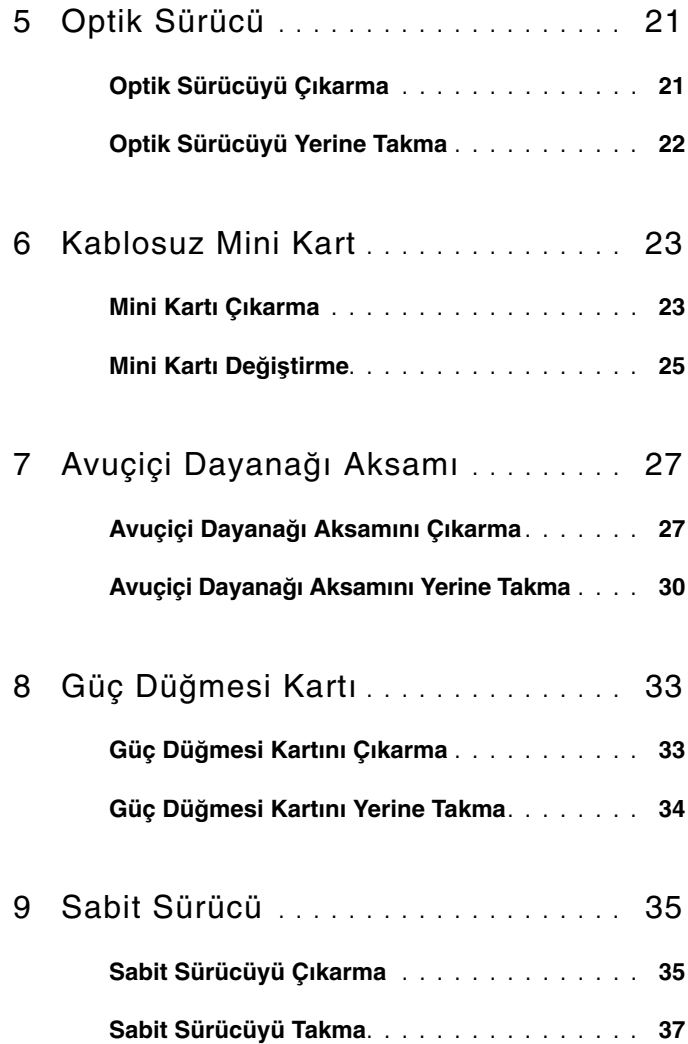

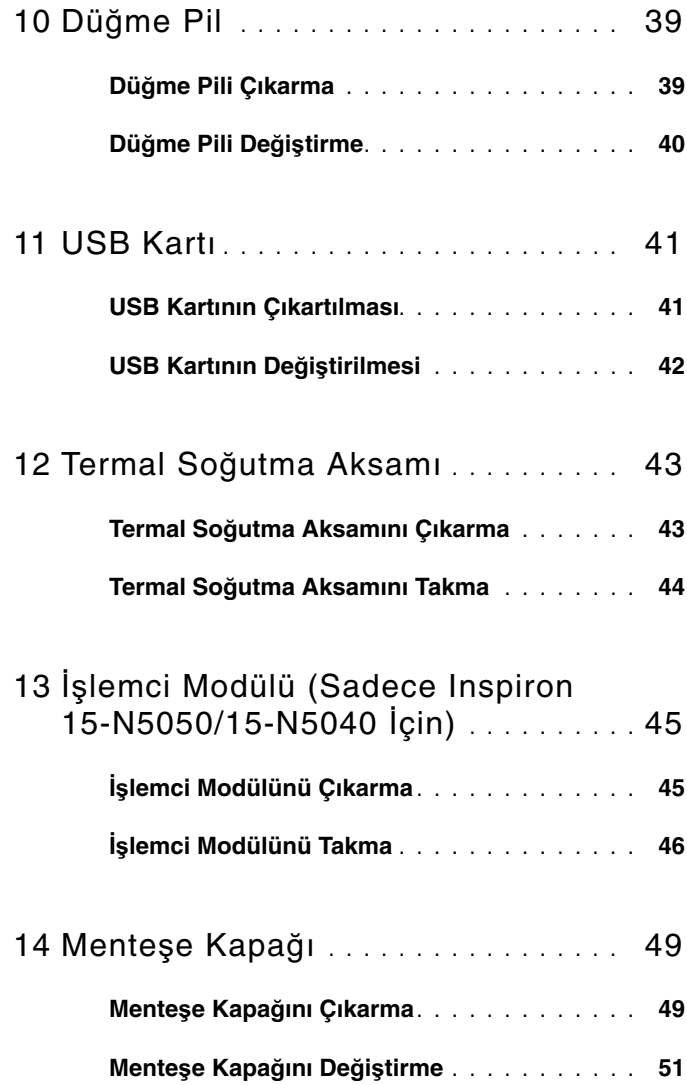

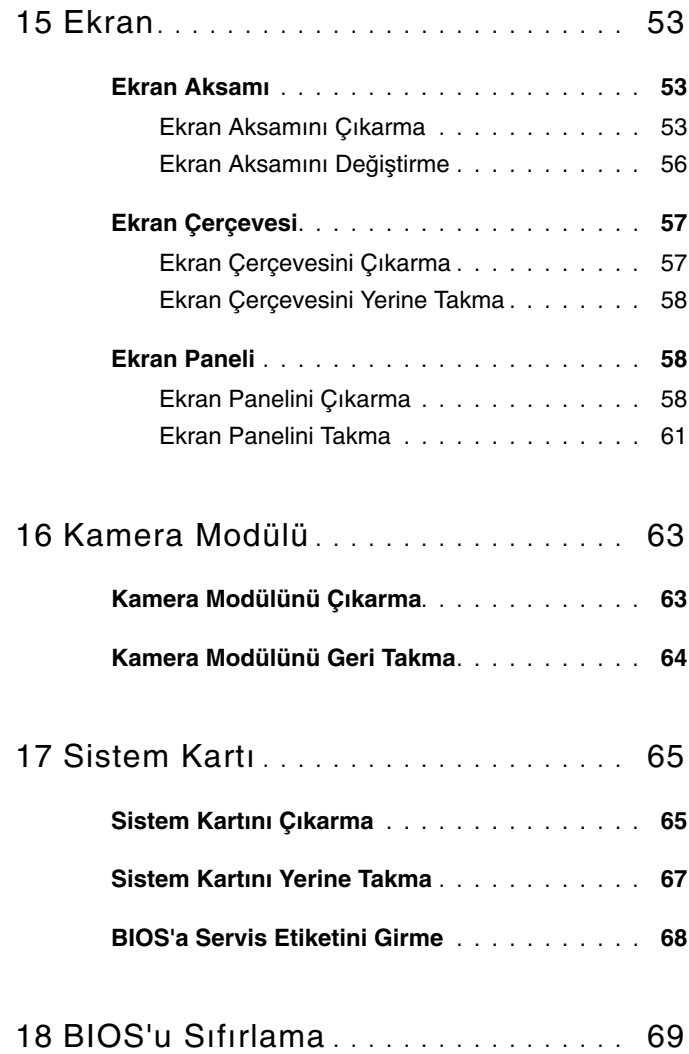

# <span id="page-6-2"></span><span id="page-6-0"></span>**Ba**ş**lamadan Önce**

Bu el kitabında bilgisayarınızdaki bileşenlerin takılması ya da çıkarılmasıyla ilgili prosedürler anlatılmaktadır. Bu kitaptaki herhangi bir işleme başlamadan önce emin olun:

- • ["Bilgisayarınızı Kapatma" sayfa 8](#page-7-0) ve ["Bilgisayarınızın](#page-7-1) İçinde Çalışmaya Baş[lamadan Önce" sayfa 8](#page-7-1) bölümlerindeki adımları gerçekleştirdiniz.
- Bilgisayarınızla birlikte verilen güvenlik bilgilerini okudunuz*.*
- Bir bileşen, çıkarma yordamı tersten uygulanarak değiştirilebilir veya (ayrı olarak satın alınmışsa) takılabilir.

### <span id="page-6-1"></span>**Önerilen Araçlar**

Bu belgedeki yordamlar için aşağıdaki araçlar gerekebilir:

- Küçük düz uçlu tornavida
- Phillips tornavida
- Plastik çubuk
- **support.dell.com** adresinde bulabileceğiniz BIOS yürütülebilir güncelleme programı

### <span id="page-7-2"></span><span id="page-7-0"></span>**Bilgisayarınızı Kapatma**

**D**İ**KKAT: Veri kaybını önlemek için, bilgisayarınızı kapatmadan önce tüm açık dosyaları kaydedip kapatın ve tüm açık programlardan çıkın.**

- **1** Tüm açık dosyaları kaydedip kapatın ve tüm açık programlardan çıkın.
- **2** Bilgisayarınızı kapatın.
	- *Windows 8*

Charms kenar çubuğunu açmak için fare imlecinizi ekranın sağ üst veya sağ alt köşesine götürün ve **Ayarlar**→ **Güç**→ **Kapat** öğelerine tıklayın.

*• Windows 7*

**Ba**ş**lat'a** ve ardından **Kapat'a** tıklayın.

Bilgisayar, işletim sisteminin kapatma işlemi sona erdiğinde kapanır.

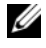

**NOT:** Farklı bir işletim sistemi kullanıyorsanız, kapatma ile ilgili talimatlar için, işletim sisteminizin dokümanlarına bakın.

**3** Bilgisayarın kapalı olduğundan emin olun. İşletim sistemini kapattığınızda bilgisayarınız otomatik olarak kapanmadıysa, güç düğmesine basın ve bilgisayar kapanana kadar basılı tutun.

#### <span id="page-7-1"></span>**Bilgisayarınızın** İ**çinde Çalı**ş**maya Ba**ş**lamadan Önce**

Bilgisayarınızı olası hasarlardan korumak ve kendi kişisel güvenliğinizi sağlamak için aşağıdaki güvenlik ilkelerini kullanın.

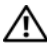

**UYARI: Bilgisayarınızın içinde çalı**ş**madan önce, bilgisayarınızla birlikte verilen güvenlik bilgilerini okuyun. Ek güvenlik en iyi uygulama bilgileri için www.dell.com/regulatory\_compliance adresindeki Yasal Uygunluk Ana Sayfasına bakın.**

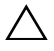

**D**İ**KKAT: Elektrostatik bo**ş**alımı önlemek için, bir bilek topraklama kayı**ş**ı kullanarak ya da boyanmamı**ş **metal yüzeylere (bilgisayardaki bir konnektör gibi) sık sık dokunarak kendinizi topraklayın.**

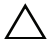

**D**İ**KKAT: Bile**ş**enleri ve kartları itina ile kullanın. Bile**ş**enlere veya kartların üzerindeki temas noktalarına dokunmayın. Kartları uç kısmından veya metal montaj kenarından tutun.** İş**lemci gibi bile**ş**enleri pinlerinden de**ğ**il kenarlarından tutun.**

**D**İ**KKAT: Yalnızca yetkili bir servis teknisyeni bilgisayarınızda onarım yapmalıdır. Dell tarafından yetkilendirilmemi**ş **servislerden kaynaklanan zararlar garantinizin kapsamında de**ğ**ildir.**

**D**İ**KKAT: Bir kabloyu çıkarırken kablonun kendisinden de**ğ**il, konektör kısmından veya çekme yerinden tutarak çekin. Bazı kablolarda kilitleme dilleri vardır; bu tür kabloları çıkarırken, kabloyu çekmeden önce kilitleme dillerini içeriye bastırın. Konektörleri çıkartırken, konektör pinlerinin e**ğ**ilmesini önlemek için konektörleri düz tutun. Ayrıca bir kabloyu ba**ğ**lamadan önce, her iki konektörün yönlerinin do**ğ**ru oldu**ğ**undan ve do**ğ**ru hizalandıklarından emin olun.** 

**D**İ**KKAT: Bilgisayara vermekten kaçınmak için, bilgisayarın içinde çalı**ş**maya ba**ş**lamadan önce a**ş**a**ğ**ıdaki adımları uygulayın.** 

- **1** Bilgisayar kapağının çizilmesini önlemek için çalışma yüzeyinin düz ve temiz olmasını sağlayın.
- **2** Bilgisayarınızı kapatın. Bkz. ["Bilgisayarınızı Kapatma" sayfa 8](#page-7-0) ve tüm takılı aygıtlar.

#### **D**İ**KKAT: A**ğ **kablosunu çıkarmak için, önce kabloyu bilgisayarınızdan ve ardından a**ğ **aygıtından çıkarın.**

- **3** Tüm telefon veya ağ kablolarını bilgisayarınızdan çıkarın.
- **4** 3-in-1 ortam kartı okuyucu'da takılı kart varsa üzerine basarak bu kartı çıkarın.
- **5** Bilgisayarınızı ve tüm bağlı aygıtları elektrik prizlerinden çıkarın.
- **6** Bağlı tüm aygıtları bilgisayarınızdan çıkarın.
- **D**İ**KKAT: Sistem kartının hasar görmesini engellemek için ana pili çıkarın, bkz. ["Pili Çıkarma" sayfa 11](#page-10-2)bilgisayar içinde çalı**ş**madan önce.**
	- **7** Pili çıkarın. Bkz. ["Pili Çıkarma" sayfa 11](#page-10-2).
	- **8** Bilgisayarın üst kenarını yukarı getirin, ekranı açın ve sistem kartını topraklamak için güç düğmesine basın.

# <span id="page-10-0"></span>**Pil**

**UYARI: Bilgisayarınızın içinde çalı**ş**madan önce, bilgisayarınızla birlikte verilen güvenlik bilgilerini okuyun. Ek güvenlik en iyi uygulama bilgileri için www.dell.com/regulatory\_compliance adresindeki Yasal Uygunluk Ana Sayfasına bakın.**

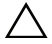

**D**İ**KKAT: Yalnızca yetkili bir servis teknisyeni bilgisayarınızda onarım yapmalıdır. Dell tarafından yetkilendirilmemi**ş **servislerden kaynaklanan zararlar garantinizin kapsamında de**ğ**ildir.**

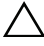

**D**İ**KKAT: Elektrostatik bo**ş**alımı önlemek için, bir bilek topraklama kayı**ş**ı kullanarak ya da boyanmamı**ş **metal yüzeylere (bilgisayardaki bir konnektör gibi) sık sık dokunarak kendinizi topraklayın.**

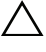

**D**İ**KKAT: Bilgisayarın zarar görmesini önlemek için, yalnız bu modeldeki Dell bilgisayar için tasarlanmı**ş **olan pilleri kullanın. Ba**ş**ka Dell bilgisayarlar için tasarlanmı**ş **pilleri kullanmayın.**

#### <span id="page-10-2"></span><span id="page-10-1"></span>**Pili Çıkarma**

- **1** "Baş[lamadan Önce" sayfa 7](#page-6-2) bölümündeki yönergeleri uygulayın.
- **2** Bilgisayarı kapatın ve ters çevirin.
- **3** Pil kilitleme mandalını tık sesiyle yerine oturana kadar kaydırarak açık konuma getirin.
- **4** Pil serbest bırakma mandalını açık konumuna doğru kaydırın ve orada tutun.
- **5** Pili döndürüp kaldırarak pil yuvasından çıkarın.

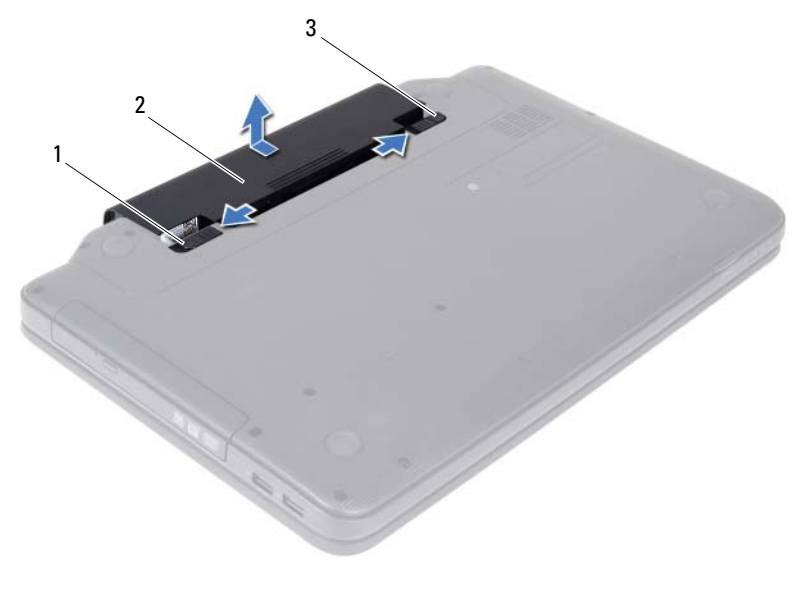

- 1 pil serbest bırakma mandalı 2 pil
- <span id="page-11-1"></span>pil kilitleme mandalı

#### <span id="page-11-0"></span>**Pil De**ğ**i**ş**tirme**

- "Baş[lamadan Önce" sayfa 7](#page-6-2) bölümündeki yönergeleri uygulayın.
- Pili yuvaya takın ve yerine oturana kadar itin.
- Pil kilitleme mandalını kaydırarak kilitli konuma getirin.

### <span id="page-12-0"></span>**Klavye**

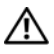

**UYARI: Bilgisayarınızın içinde çalı**ş**madan önce, bilgisayarınızla birlikte verilen güvenlik bilgilerini okuyun. Ek güvenlik en iyi uygulama bilgileri için www.dell.com/regulatory\_compliance adresindeki Yasal Uygunluk Ana Sayfasına bakın.**

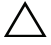

**D**İ**KKAT: Yalnızca yetkili bir servis teknisyeni bilgisayarınızda onarım yapmalıdır. Dell tarafından yetkilendirilmemi**ş **servislerden kaynaklanan zararlar garantinizin kapsamında de**ğ**ildir.**

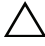

**D**İ**KKAT: Elektrostatik bo**ş**alımı önlemek için, bir bilek topraklama kayı**ş**ı kullanarak ya da boyanmamı**ş **metal yüzeylere (bilgisayardaki bir konnektör gibi) sık sık dokunarak kendinizi topraklayın.**

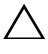

**D**İ**KKAT: Sistem kartının hasar görmesini engellemek için bilgisayar içinde çalı**ş**madan önce ana pili çıkarın, bkz. ["Pili Çıkarma" sayfa 11.](#page-10-2)**

### <span id="page-12-2"></span><span id="page-12-1"></span>**Klavyeyi Çıkarma**

- **1** "Baş[lamadan Önce" sayfa 7](#page-6-2) bölümündeki yönergeleri uygulayın.
- **2** Pili çıkarın. Bkz. ["Pili Çıkarma" sayfa 11](#page-10-2).

#### **D**İ**KKAT: Klavyenin üzerindeki tu**ş **ba**ş**lıkları naziktir, kolayca yerinden çıkar ve de**ğ**i**ş**tirmesi zaman alır. Klavyeyi çıkarırken ve tutarken dikkatli olun.**

- **3** Bilgisayarı ters çevirin ve ekranı mümkün olduğunca açın.
- **4** Plastik bir çubuk kullanarak klavyeyi avuç içi dayanağına sabitleyen tırnakları açın ve klavye avuç içi dayanağından ayrılana kadar klavyeyi gevşetin.

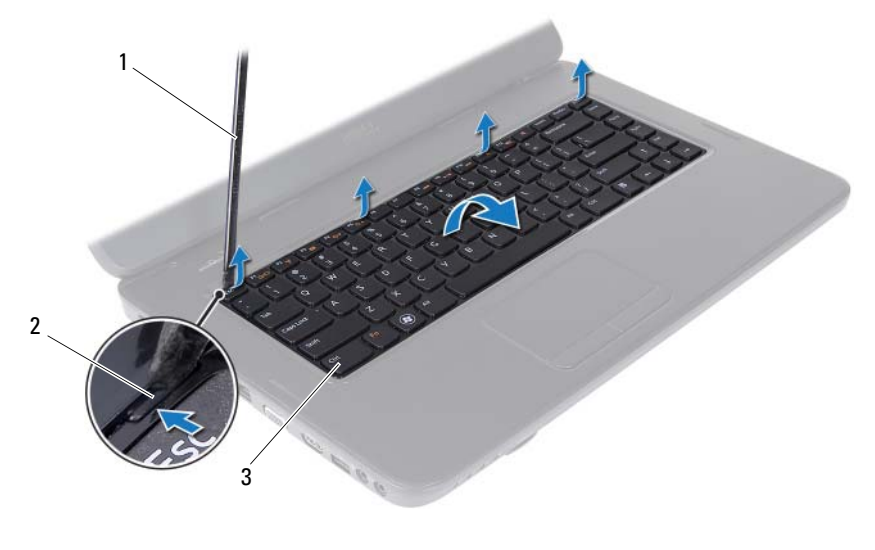

- plastik çubuk 2 tırnak (4)
	-

klavye

#### **D**İ**KKAT: Klavyenin üzerindeki tu**ş **ba**ş**lıkları naziktir, kolayca yerinden çıkar ve de**ğ**i**ş**tirmesi zaman alır. Klavyeyi çıkarırken ve tutarken dikkatli olun.**

- Klavyeyi dikkatle ters çevirin ve avuç içi dayanağının üzerine yerleştirin.
- Klavye kablosunu sistem kartındaki konnektöre sabitleyen konnektör mandalını kaldırın ve klavye kabloyu çıkarın.
- Klavyeyi kaldırıp bilgisayardan çıkarın.

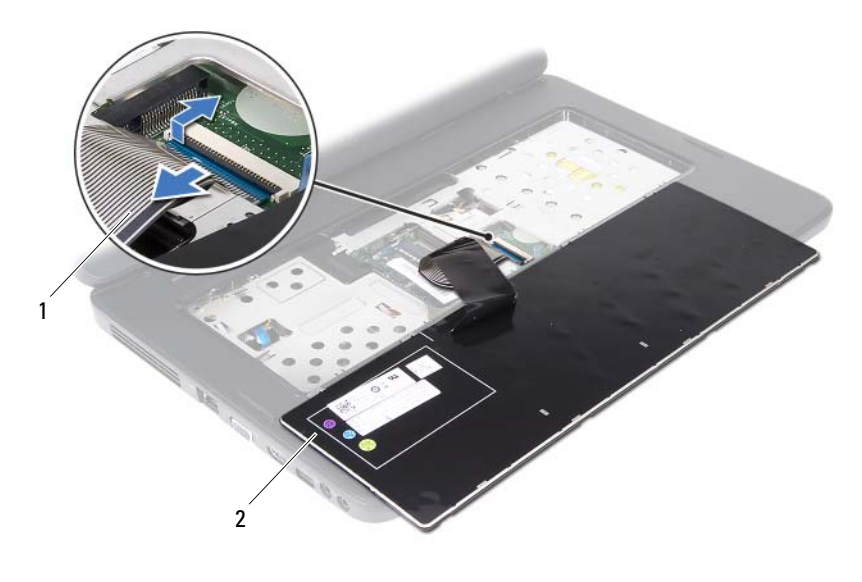

<span id="page-14-1"></span>1 klavye kablosu 2 klavye

#### <span id="page-14-0"></span>**Klavyeyi De**ğ**i**ş**tirme**

- **1** "Baş[lamadan Önce" sayfa 7](#page-6-2) bölümündeki yönergeleri uygulayın.
- **2** Klavye kablosunu sistem kartı üzerindeki konnektörünün içine doğru kaydırın. Klavye kablosunu sistem kartı konnektörüne sabitlemek için konnektör mandalının üzerine bastırın.
- **3** Klavye üzerindeki tırnakları avuç içi dayanağındaki yuvalara kaydırın.
- **4** Klavyeyi sabitleyen tırnaklar kilitlenene kadar klavyenin kenarlarından yavaşça bastırın.
- **5** Ekranı kapatın ve bilgisayarı ters çevirin.
- **6** Pili yerleştirin. Bkz. "Pil Değiş[tirme" sayfa 12.](#page-11-1)

# <span id="page-16-0"></span>**Bellek Modüllleri**

**UYARI: Bilgisayarınızın içinde çalı**ş**madan önce, bilgisayarınızla birlikte verilen güvenlik bilgilerini okuyun. Ek güvenlik en iyi uygulama bilgileri için www.dell.com/regulatory\_compliance adresindeki Yasal Uygunluk Ana Sayfasına bakın.**

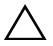

**D**İ**KKAT: Yalnızca yetkili bir servis teknisyeni bilgisayarınızda onarım yapmalıdır. Dell tarafından yetkilendirilmemi**ş **servislerden kaynaklanan zararlar garantinizin kapsamında de**ğ**ildir.**

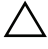

**D**İ**KKAT: Elektrostatik bo**ş**alımı önlemek için, bir bilek topraklama kayı**ş**ı kullanarak ya da boyanmamı**ş **metal yüzeylere (bilgisayardaki bir konnektör gibi) sık sık dokunarak kendinizi topraklayın.**

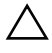

**D**İ**KKAT: Sistem kartının hasar görmesini engellemek için bilgisayar içinde çalı**ş**madan önce ana pili çıkarın, bkz. ["Pili Çıkarma" sayfa 11.](#page-10-2)**

Sistem kartınıza bellek modülleri takarak bilgisayarınızın belleğini artırabilirsiniz. Bilgisayarınız tarafından desteklenen bellek tipi hakkında bilgi için **support.dell.com/manuals** adresinde *Teknik Özellikler* bölümüne bakın.

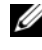

**24 NOT:** Dell'den satın alınan bellek modülleri bilgisayar garantinizin kapsamındadır.

Bilgisayarınızda, bilgisayarın altından erişilen, kullanıcı tarafından erişilebilir iki adet SODIMM yuvası vardır: DIMM A ve DIMM B etiketli.

#### <span id="page-16-2"></span><span id="page-16-1"></span>**Bellek Modüllerini Çıkarma**

- **1** "Baş[lamadan Önce" sayfa 7](#page-6-2) bölümündeki yönergeleri uygulayın.
- **2** Pili çıkarın. Bkz. ["Pili Çıkarma" sayfa 11](#page-10-2).
- **3** Klavyeyi çıkarın. Bkz. ["Klavyeyi Çıkarma" sayfa 13.](#page-12-2)

#### **D**İ**KKAT: Bellek modülü konnektörünün hasar görmesini önlemek için, bellek modülü emniyet klipslerini açarken araç kullanmayın.**

- **4** Parmak uçlarınızı kullanarak, bellek modülü konnektörünün her iki ucundaki emniyet klipslerini modül çıkana kadar dikkatlice ayırın.
- **5** Bellek modülünü bellek modülü konnektöründen çıkarın.

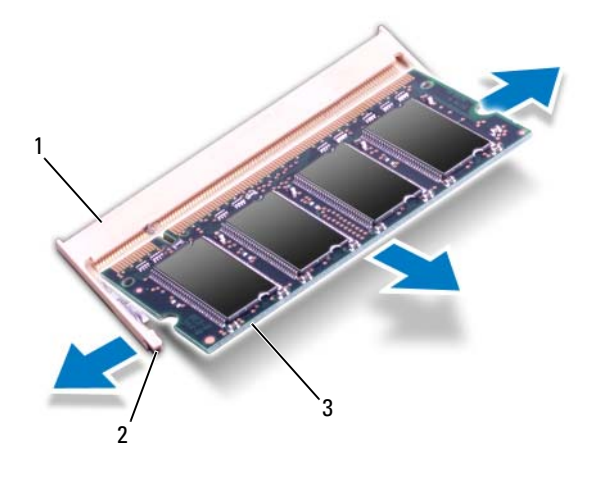

1 bellek modülü konnektörü 2 sabitleme klipsleri (2)

<span id="page-17-1"></span>

3 bellek modülü

#### <span id="page-17-0"></span>**Bellek Modüllerini Yerine Takma**

**D**İ**KKAT:** İ**ki konnektöre bellek modülü yüklemek istiyorsanız, "DIMMB" etiketli konnektöre bir bellek modülü yüklemeden önce "DIMMA" etiketli konnektöre bir bellek modülü yükleyin.**

- **1** "Baş[lamadan Önce" sayfa 7](#page-6-2) bölümündeki yönergeleri uygulayın.
- **2** Bellek modülün altındaki çentiği, bellek modülü konnektöründeki tırnakla hizalayın.
- **3** Bellek modülünü 45 derecelik açı ile düz biçimde yuvaya kaydırın ve yerine oturana kadar aşağı doğru bastırın. Tık sesi duymazsanız, bellek modülünü çıkarıp yeniden takın.

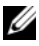

**NOT:** Bellek modülü düzgün takılmamışsa bilgisayar önyükleme yapmayabilir.

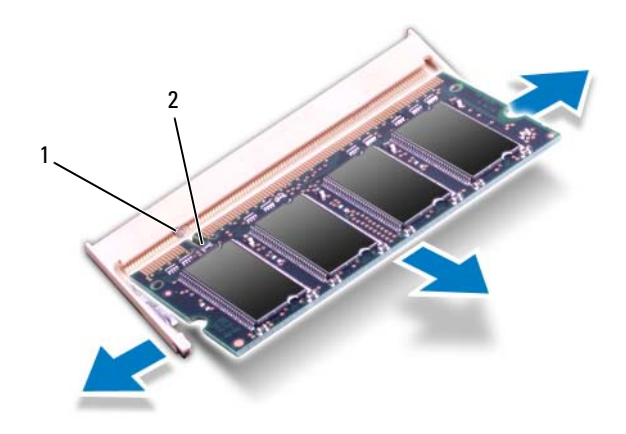

- 1 tırnak 2 çentik
- **4** Klavyeyi yerine takın. Bkz. "Klavyeyi Değiş[tirme" sayfa 15](#page-14-1).
- **5** Pili yerine takın, bkz. "Pil Değiş[tirme" sayfa 12](#page-11-1) veya AC adaptörünü bilgisayarınıza ve bir elektrik prizine takın.
- **D**İ**KKAT: Bilgisayarı çalı**ş**tırmadan önce tüm vidaları yerine takın ve bilgisayarın içine kaçmı**ş **vida kalmadı**ğ**ından emin olun.** İ**çeride unutulan vida bilgisayara zarar verebilir.**
	- **6** Bilgisayarı açın.

# <span id="page-20-0"></span>**Optik Sürücü**

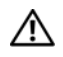

**UYARI: Bilgisayarınızın içinde çalı**ş**madan önce, bilgisayarınızla birlikte verilen güvenlik bilgilerini okuyun. Ek güvenlik en iyi uygulama bilgileri için www.dell.com/regulatory\_compliance adresindeki Yasal Uygunluk Ana Sayfasına bakın.**

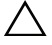

**D**İ**KKAT: Yalnızca yetkili bir servis teknisyeni bilgisayarınızda onarım yapmalıdır. Dell tarafından yetkilendirilmemi**ş **servislerden kaynaklanan zararlar garantinizin kapsamında de**ğ**ildir.**

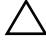

**D**İ**KKAT: Elektrostatik bo**ş**alımı önlemek için, bir bilek topraklama kayı**ş**ı kullanarak ya da boyanmamı**ş **metal yüzeylere (bilgisayardaki bir konnektör gibi) sık sık dokunarak kendinizi topraklayın.**

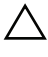

**D**İ**KKAT: Sistem kartının hasar görmesini engellemek için bilgisayar içinde çalı**ş**madan önce ana pili çıkarın, bkz. ["Pili Çıkarma" sayfa 11.](#page-10-2)**

### <span id="page-20-2"></span><span id="page-20-1"></span>**Optik Sürücüyü Çıkarma**

- **1** "Baş[lamadan Önce" sayfa 7](#page-6-2) bölümündeki yönergeleri uygulayın.
- **2** Pili çıkarın. Bkz. ["Pili Çıkarma" sayfa 11](#page-10-2).
- **3** Klavyeyi çıkarın. Bkz. ["Klavyeyi Çıkarma" sayfa 13.](#page-12-2)
- **4** Optik sürücüyü bilgisayar tabanına sabitleyen vidayı çıkarın.
- **5** Plastik bir çubuk kullanarak, optik sürücüyü optik sürücü yuvasından çıkarmak için üzerindeki çentiğe bastırın.
- **6** Optik sürücüyü optik sürücü yuvasının dışına kaydırın.

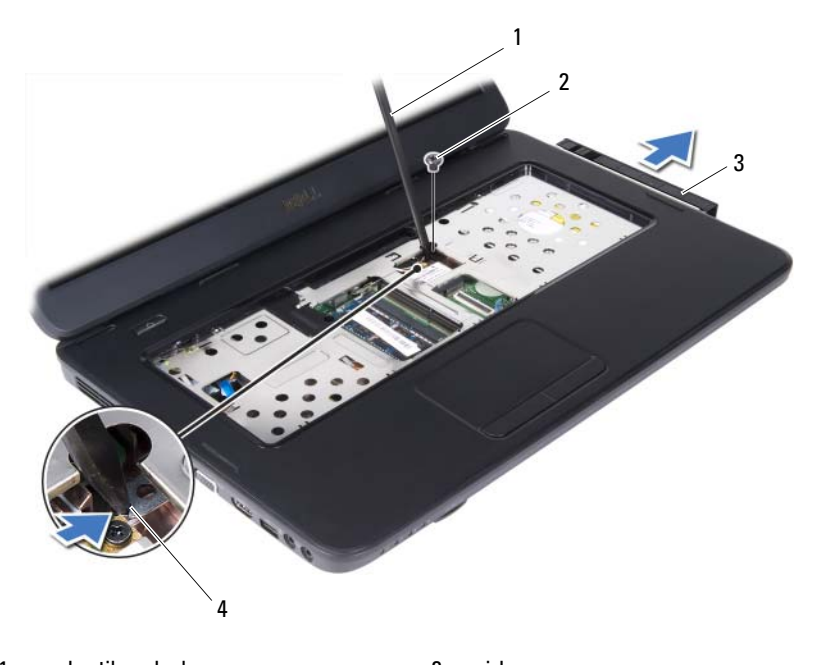

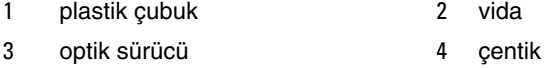

#### <span id="page-21-1"></span><span id="page-21-0"></span>**Optik Sürücüyü Yerine Takma**

- "Baş[lamadan Önce" sayfa 7](#page-6-2) bölümündeki yönergeleri uygulayın.
- Optik sürücüyü iyice oturana kadar optik sürücü yuvasına kaydırın.
- Optik sürücüyü bilgisayar tabanına sabitleyen vidayı çıkarın.
- Klavyeyi yerine takın. Bkz. "Klavyeyi Değiş[tirme" sayfa 15](#page-14-1).
- Pili yerleştirin. Bkz. ["Optik Sürücüyü Yerine Takma" sayfa 22.](#page-21-0)

**D**İ**KKAT: Bilgisayarı çalı**ş**tırmadan önce tüm vidaları yerine takın ve bilgisayarın içine kaçmı**ş **vida kalmadı**ğ**ından emin olun.** İ**çeride unutulan vida bilgisayara zarar verebilir.**

# <span id="page-22-0"></span>**Kablosuz Mini Kart**

**UYARI: Bilgisayarınızın içinde çalı**ş**madan önce, bilgisayarınızla birlikte verilen güvenlik bilgilerini okuyun. Ek güvenlik en iyi uygulama bilgileri için www.dell.com/regulatory\_compliance adresindeki Yasal Uygunluk Ana Sayfasına bakın.**

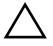

**D**İ**KKAT: Yalnızca yetkili bir servis teknisyeni bilgisayarınızda onarım yapmalıdır. Dell tarafından yetkilendirilmemi**ş **servislerden kaynaklanan zararlar garantinizin kapsamında de**ğ**ildir.**

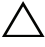

**D**İ**KKAT: Elektrostatik bo**ş**alımı önlemek için, bir bilek topraklama kayı**ş**ı kullanarak ya da boyanmamı**ş **metal yüzeylere (bilgisayardaki bir konnektör gibi) sık sık dokunarak kendinizi topraklayın.**

**D**İ**KKAT: Sistem kartının hasar görmesini engellemek için bilgisayar içinde çalı**ş**madan önce ana pili çıkarın, bkz.["Pili Çıkarma" sayfa 11](#page-10-2).**

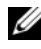

**NOT:** Dell, kendi üretimi dışındaki sabit sürücüler için uygunluk garantisi vermez veya destek sağlamaz.

Bilgisayarınızla birlikte bir kablosuz Mini Kart sipariş ettiyseniz, kart zaten yüklenmiştir.

Bilgisayarınız Kablosuz Yerel Ağ (WLAN)/Bluetooth karma kartı için bir yarım Mini Kart yuvasına sahiptir.

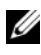

**X NOT:** Satın alındığı zamanki bilgisayar yapılandırmasına bağlı olarak, Mini Kart yuvasına takılı bir Mini Kart olabilir veya olmayabilir.

#### <span id="page-22-2"></span><span id="page-22-1"></span>**Mini Kartı Çıkarma**

- **1** "Baş[lamadan Önce" sayfa 7](#page-6-2) bölümündeki yönergeleri uygulayın.
- **2** Pili çıkarın. Bkz. ["Pili Çıkarma" sayfa 11](#page-10-2).
- **3** Klavyeyi çıkarın. Bkz. ["Klavyeyi Çıkarma" sayfa 13.](#page-12-2)
- **4** Anten kablolarını Mini Karttan çıkarın.
- **5** Mini Kartı sistem kartına bağlayan vidayı sökün.

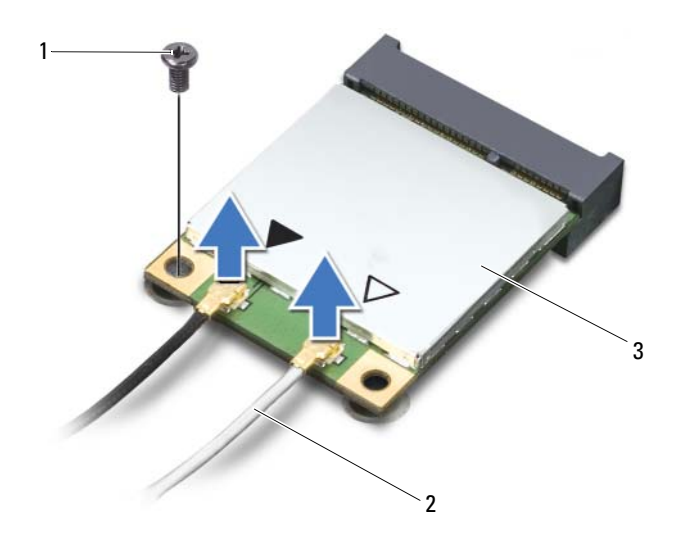

- 
- vida 2 anten kabloları (2)
- Mini Kart
- Mini Kartı sistem kartındaki konnektörden çıkarın.

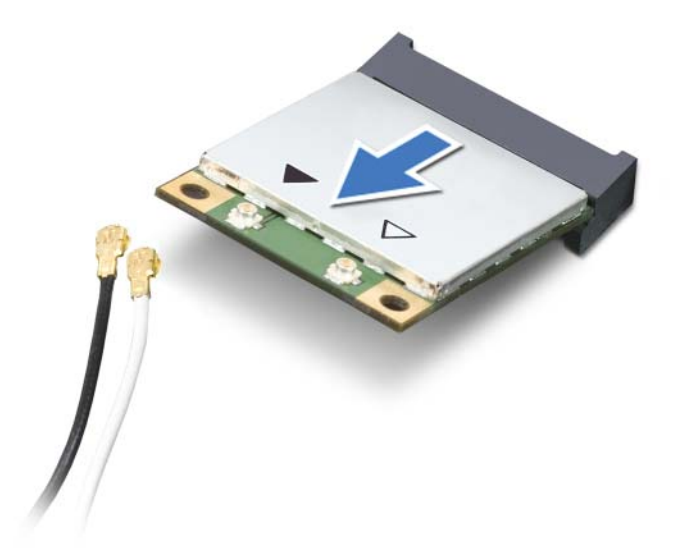

**D**İ**KKAT: Mini Kart bilgisayarın içinde de**ğ**ilken sürücüyü koruyucu antistatik paket içinde saklayın. Daha fazla bilgi için, bilgisayarınızla birlikte verilen güvenlik bilgilerindeki "Elektrostatik Bo**ş**alıma Kar**ş**ı Koruma" bölümüne bakın.**

#### <span id="page-24-1"></span><span id="page-24-0"></span>**Mini Kartı De**ğ**i**ş**tirme**

- **1** "Baş[lamadan Önce" sayfa 7](#page-6-2) bölümündeki yönergeleri uygulayın.
- **2** Yeni Mini Kartı ambalajından çıkarın.

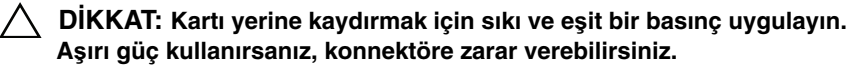

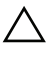

**D**İ**KKAT: Konektörler do**ğ**ru biçimde takılmak üzere kilitlenmi**ş**tir. Direnç hissederseniz, kartın ve sistem kartının üzerindeki konnektörleri denetleyin ve kartı yeniden hizalayın.**

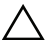

- **D**İ**KKAT: Mini Kartın hasar görmesini önlemek için, kabloları kesinlikle kartın altına yerle**ş**tirmeyin.**
- **3** Mini Kart konnektörünü sistem kartındaki konnektöre 45 derecelik bir açı ile takın.
- **4** Mini Kartın diğer ucunu sistem kartındaki yuvanın içine doğru bastırın ve Mini Kartı sistem kartına sabitleyen vidayı yerine takın.
- **5** Uygun anten kablolarını, takmış olduğunuz Mini Karta bağlayın. Aşağıdaki tablo, bilgisayarınızın desteklediği Mini Kartlar için anten kablosu renk semasını icerir.

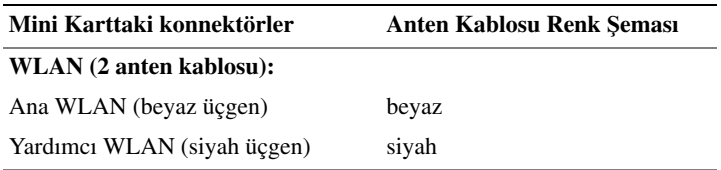

- **6** Klavyeyi yerine takın. Bkz. "Klavyeyi Değiş[tirme" sayfa 15](#page-14-1).
- **7** Pili yerleştirin. Bkz. "Pil Değiş[tirme" sayfa 12.](#page-11-1)
- 

**D**İ**KKAT: Bilgisayarı çalı**ş**tırmadan önce tüm vidaları yerine takın ve bilgisayarın içine kaçmı**ş **vida kalmadı**ğ**ından emin olun.** İ**çeride unutulan vida bilgisayara zarar verebilir.**

**8** Gerektiği biçimde, bilgisayarınızın sürücülerini ve yardımcı programlarını yükleyin.

**NOT:** Dell dışında bir üreticinin Mini Kartını takıyorsanız, uygun sürücü ve yardımcı programları yüklemeniz gerekir.

# <span id="page-26-0"></span>**Avuçiçi Dayana**ğ**ı Aksamı**

**UYARI: Bilgisayarınızın içinde çalı**ş**madan önce, bilgisayarınızla birlikte verilen güvenlik bilgilerini okuyun. Ek güvenlik en iyi uygulama bilgileri için www.dell.com/regulatory\_compliance adresindeki Yasal Uygunluk Ana Sayfasına bakın.**

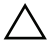

**D**İ**KKAT: Yalnızca yetkili bir servis teknisyeni bilgisayarınızda onarım yapmalıdır. Dell tarafından yetkilendirilmemi**ş **servislerden kaynaklanan zararlar garantinizin kapsamında de**ğ**ildir.**

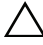

**D**İ**KKAT: Elektrostatik bo**ş**alımı önlemek için, bir bilek topraklama kayı**ş**ı kullanarak ya da boyanmamı**ş **metal yüzeylere (bilgisayardaki bir konnektör gibi) sık sık dokunarak kendinizi topraklayın.**

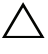

**D**İ**KKAT: Sistem kartının hasar görmesini engellemek için bilgisayar içinde çalı**ş**madan önce ana pili çıkarın, bkz.["Pili Çıkarma" sayfa 11](#page-10-2).**

#### <span id="page-26-2"></span><span id="page-26-1"></span>**Avuçiçi Dayana**ğ**ı Aksamını Çıkarma**

- **1** "Baş[lamadan Önce" sayfa 7](#page-6-2) bölümündeki yönergeleri uygulayın.
- <span id="page-26-3"></span>**2** Pili çıkarın. Bkz. ["Pili Çıkarma" sayfa 11](#page-10-2).
- **3** Avuç içi dayanağı aksamını bilgisayar tabanına sabitleyen 11 vidayı çıkarın.

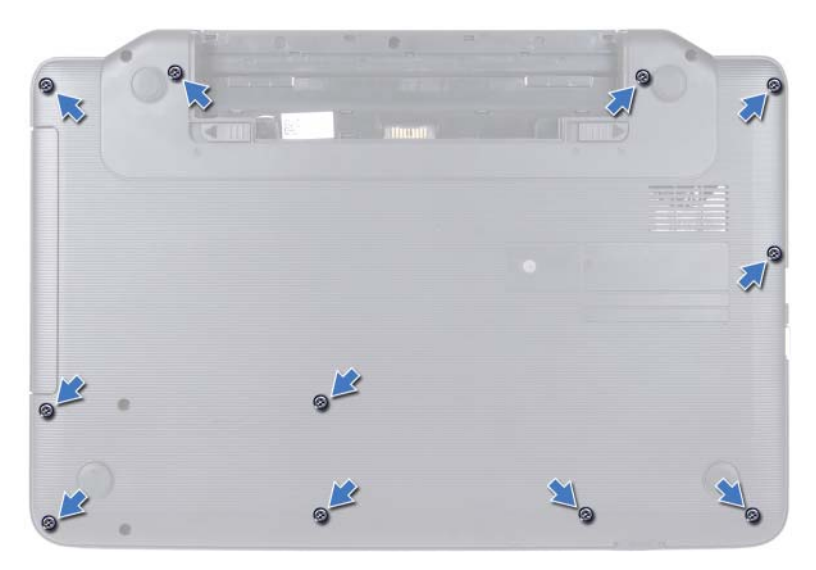

- **4** Klavyeyi çıkarın. Bkz. ["Klavyeyi Çıkarma" sayfa 13](#page-12-2).
- **5** Avuç içi dayanağı aksamı üzerindeki iki vidayı çıkarın.

#### **D**İ**KKAT: Konnektörlerin zarar görmesini önlemek için üst kısımlarındaki plastik tırnaktan tutup çekin.**

**6** Güç düğmesi kartı kablosu ve dokunmatik yüzey kablosunu sistem kartı üzerindeki konnektörlere sabitleyen konnektör mandalını kaldırın ve kabloları çıkartın.

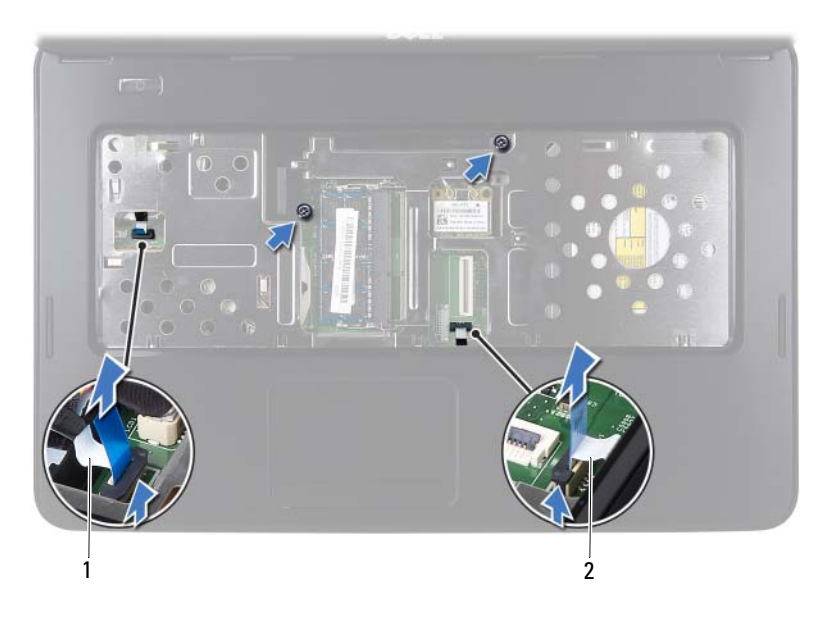

1 güç düğmesi kartı kablosu 2 dokunmatik yüzey kablosu

#### **D**İ**KKAT: Avuç içi dayana**ğ**ının zarar görmesini önlemek için avuç içi dayana**ğ**ını bilgisayar tabanından dikkatle ayırın.**

- **7** Plastik bir çubuk kullanarak avuç içi dayanağı aksamını dikkatlice ayırın ve avuç içi dayanağı aksamını bilgisayar tabanından çıkarın.
- <span id="page-28-0"></span>**8** Avuç içi dayanağı aksamını bilgisayarın tabanından kaldırın.

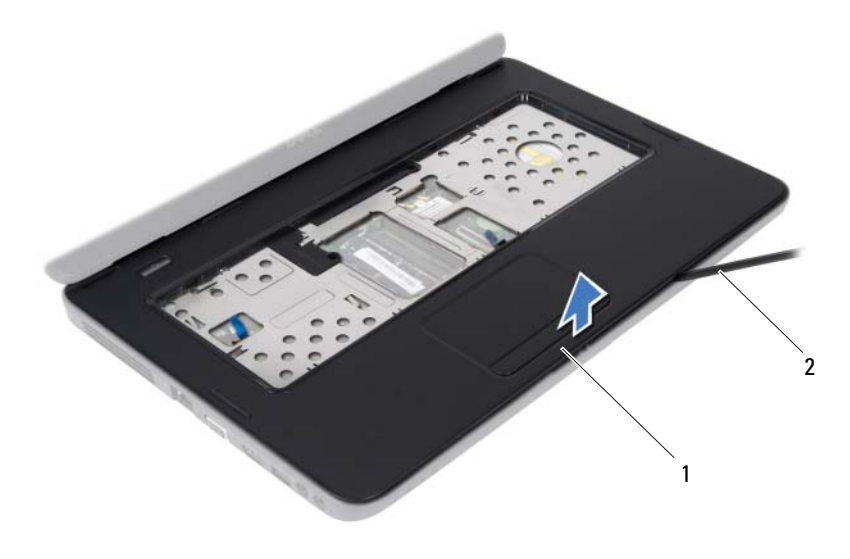

avuçiçi dayanağı aksamı 2 plastik çubuk

 Güç düğmesi kartını çıkartın. Bkz. "Güç Düğ[mesi Kartını Çıkarma"](#page-32-2)  [sayfa 33.](#page-32-2)

#### <span id="page-29-1"></span><span id="page-29-0"></span>**Avuçiçi Dayana**ğ**ı Aksamını Yerine Takma**

- "Baş[lamadan Önce" sayfa 7](#page-6-2) bölümündeki yönergeleri uygulayın.
- Güç düğmesi kartını yerine takın. Bkz. "Güç Düğ[mesi Kartını Yerine Takma"](#page-33-1)  [sayfa 34.](#page-33-1)
- <span id="page-29-2"></span> Bilgisayar tabanı üzerinde avuç içi dayanağını hizalayın ve yavaşça yerine oturtun.
- Dokunmatik yüzey kablosunu ve güç düğmesi kartı kablosunu sistem kartı üzerindeki konnektörlere kaydırın ve kabloları sabitlemek için konnektör mandallarını aşağı doğru bastırın.
- Avuç içi dayanağı aksamı üzerindeki iki vidayı yerine takın.
- <span id="page-29-3"></span>Klavyeyi yerine takın. Bkz. "Klavyeyi Değiş[tirme" sayfa 15](#page-14-1).
- Avuç içi dayanağı aksamını bilgisayar tabanına sabitleyen 11 vidayı takın.

**8** Pili yerleştirin. Bkz. "Pil Değiş[tirme" sayfa 12.](#page-11-1)

**D**İ**KKAT: Bilgisayarı çalı**ş**tırmadan önce tüm vidaları yerine takın ve bilgisayarın içine kaçmı**ş **vida kalmadı**ğ**ından emin olun.** İ**çeride unutulan vida bilgisayara zarar verebilir.**

# <span id="page-32-0"></span>**Güç Dü**ğ**mesi Kartı**

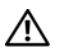

**UYARI: Bilgisayarınızın içinde çalı**ş**madan önce, bilgisayarınızla birlikte verilen güvenlik bilgilerini okuyun. Ek güvenlik en iyi uygulama bilgileri için www.dell.com/regulatory\_compliance adresindeki Yasal Uygunluk Ana Sayfasına bakın.**

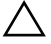

**D**İ**KKAT: Yalnızca yetkili bir servis teknisyeni bilgisayarınızda onarım yapmalıdır. Dell tarafından yetkilendirilmemi**ş **servislerden kaynaklanan zararlar garantinizin kapsamında de**ğ**ildir.**

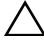

**D**İ**KKAT: Elektrostatik bo**ş**alımı önlemek için, bir bilek topraklama kayı**ş**ı kullanarak ya da boyanmamı**ş **metal yüzeylere (bilgisayardaki bir konnektör gibi) sık sık dokunarak kendinizi topraklayın.**

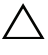

**D**İ**KKAT: Sistem kartının hasar görmesini engellemek için bilgisayar içinde çalı**ş**madan önce ana pili çıkarın, bkz. ["Pili Çıkarma" sayfa 11.](#page-10-2)**

#### <span id="page-32-2"></span><span id="page-32-1"></span>**Güç Dü**ğ**mesi Kartını Çıkarma**

- **1** "Baş[lamadan Önce" sayfa 7](#page-6-2) bölümündeki yönergeleri uygulayın.
- **2** Pili çıkarın. Bkz. ["Pili Çıkarma" sayfa 11](#page-10-2) )
- **3** "Avuçiçi Dayanağ[ı Aksamını Çıkarma" sayfa 27](#page-26-2) bölümündeki [adım 3](#page-26-3) [adım 8](#page-28-0) arasındaki yönergeleri uygulayın.
- **4** Avuçiçi dayanağını ters çevirin.
- **5** Güç düğmesi kartını avuç içi dayanağına tutturan vidayı çıkarın.
- **6** Güç düğmesi kartını avuç içi desteğine sabitleyen tırnakları bastırarak açın.
- **7** Güç düğmesi kartını kablosuyla birlikte kaldırarak avuç içi dayanağından ayırın.

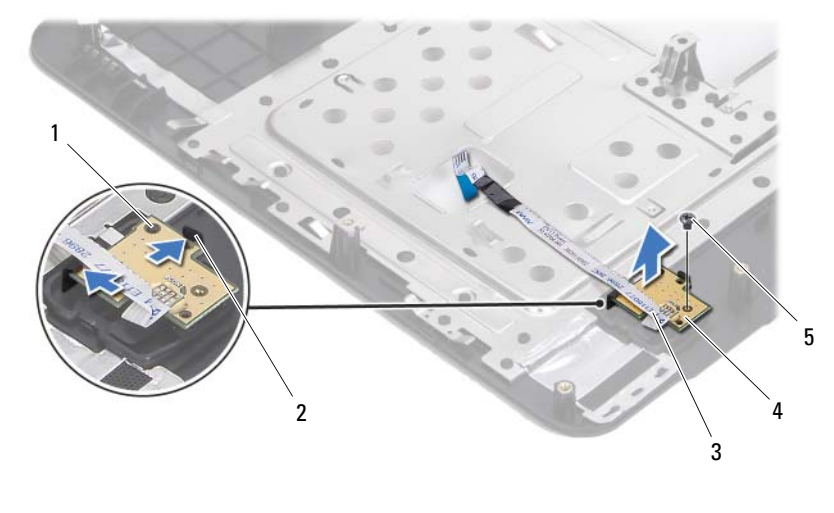

hizalama direği 2 tırnak (2)

- 3 güç düğmesi kartı kablosu  $\frac{4}{100}$  güç düğmesi kartı
- <span id="page-33-1"></span>vida

#### <span id="page-33-0"></span>**Güç Dü**ğ**mesi Kartını Yerine Takma**

- "Baş[lamadan Önce" sayfa 7](#page-6-2) bölümündeki yönergeleri uygulayın.
- Hizalama direğini kullanarak güç düğmesi kartını avuç içi desteği aksamına koyun ve bastırarak yerine yerleştirin.
- Güç düğmesi kartını avuç içi dayanağına sabitleyen vidayı yerine takın.
- Avuçiçi dayanağını ters çevirin.
- "Avuçiçi Dayanağ[ı Aksamını Yerine Takma" sayfa 30](#page-29-1) bölümündeki [adım 3](#page-29-2) [adım 7](#page-29-3) arasındaki yönergeleri uygulayın.
- Pili yerleştirin. Bkz. "Pil Değiş[tirme" sayfa 12.](#page-11-1)

**D**İ**KKAT: Bilgisayarı çalı**ş**tırmadan önce tüm vidaları yerine takın ve bilgisayarın içine kaçmı**ş **vida kalmadı**ğ**ından emin olun.** İ**çeride unutulan vida bilgisayara zarar verebilir.**

# <span id="page-34-0"></span>**Sabit Sürücü**

**UYARI: Bilgisayarınızın içinde çalı**ş**madan önce, bilgisayarınızla birlikte verilen güvenlik bilgilerini okuyun. Ek güvenlik en iyi uygulama bilgileri için www.dell.com/regulatory\_compliance adresindeki Yasal Uygunluk Ana Sayfasına bakın.**

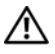

**UYARI: Sabit sürücüyü bilgisayardan sürücü ısınmı**ş **haldeyken çıkarırsanız, sabit sürücünün metal yuvasına dokunmayın.**

**D**İ**KKAT: Yalnızca yetkili bir servis teknisyeni bilgisayarınızda onarım yapmalıdır. Dell tarafından yetkilendirilmemi**ş **servislerden kaynaklanan zararlar garantinizin kapsamında de**ğ**ildir.**

**D**İ**KKAT: Elektrostatik bo**ş**alımı önlemek için, bir bilek topraklama kayı**ş**ı kullanarak ya da boyanmamı**ş **metal yüzeylere (bilgisayardaki bir konnektör gibi) sık sık dokunarak kendinizi topraklayın.**

**D**İ**KKAT: Sistem kartının hasar görmesini engellemek için bilgisayar içinde çalı**ş**madan önce ana pili çıkarın, bkz[."Pili Çıkarma" sayfa 11.](#page-10-2)**

**D**İ**KKAT: Veri kaybını önlemek için sabit sürücü aksamını çıkarmadan önce bilgisayarınızı kapatın, bkz. ["Bilgisayarınızı Kapatma" sayfa 8](#page-7-2). Sabit sürücüyü bilgisayar açıkken veya Uyku modundayken çıkarmayın.**

**D**İ**KKAT: Sabit sürücüler a**ş**ırı derecede naziktir. Sabit sürücüyü çok dikkatli tutun.**

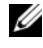

**NOT:** Dell, kendi üretimi dışındaki sabit sürücüler için uygunluk garantisi vermez veya destek sağlamaz.

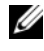

**NOT:** Dell tarafından üretilmemiş bir sabit sürücü takıyorsanız, yeni sabit sürücüye bir işletim sistemi, sürücüler ve yardımcı programlar yüklemeniz gerekir.

### <span id="page-34-2"></span><span id="page-34-1"></span>**Sabit Sürücüyü Çıkarma**

- **1** "Baş[lamadan Önce" sayfa 7](#page-6-2) bölümündeki yönergeleri uygulayın.
- **2** Pili çıkarın. Bkz. ["Pili Çıkarma" sayfa 11](#page-10-2).
- **3** İki vidayı bilgisayarın tabanından çıkarın.

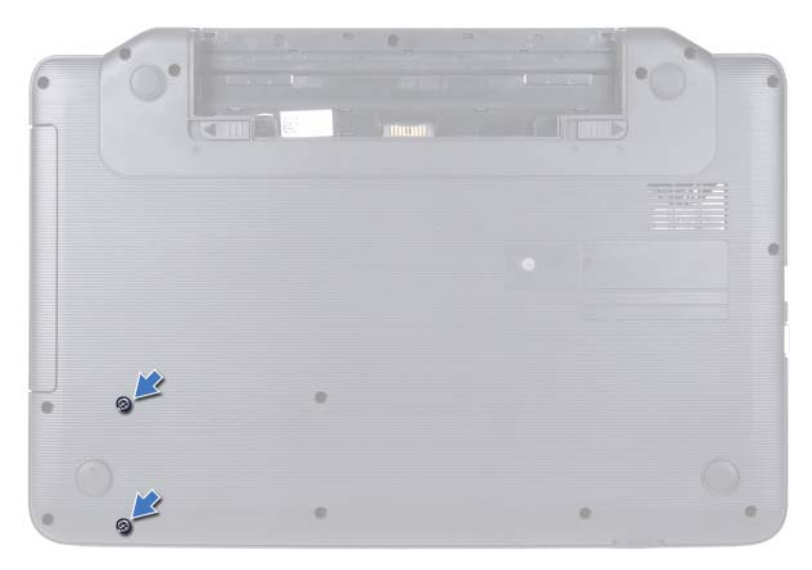

- **4** "Avuçiçi Dayanağ[ı Aksamını Çıkarma" sayfa 27](#page-26-2) bölümündeki [adım 3](#page-26-3) [adım 8](#page-28-0) arasındaki yönergeleri uygulayın.
- <span id="page-35-0"></span>**5** Sabit sürücüyü sistem kartındaki konnektörden ayırmak için sağa doğru kaydırın.
- <span id="page-35-1"></span>**6** Sabit sürücüyü bilgisayar tabanından kaldırın.

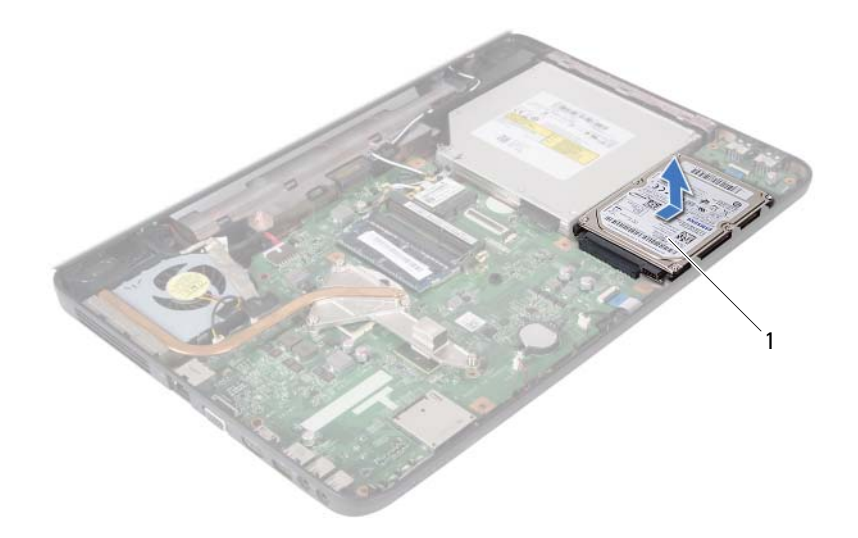

<span id="page-36-1"></span>1 sabit sürücü

#### <span id="page-36-0"></span>**Sabit Sürücüyü Takma**

- **1** "Baş[lamadan Önce" sayfa 7](#page-6-2) bölümündeki yönergeleri uygulayın.
- **2** Yeni sürücüyü ambalajından çıkarın.

<span id="page-36-2"></span>Sabit sürücüyü saklamak veya nakletmek için orijinal ambalajını saklayın.

- <span id="page-36-3"></span>**3** Sabit sürücüyü bilgisayar tabanına yerleştirin.
- **4** Sistem kartı üzerindeki konnektöre bağlamak için sabit sürücüyü sola doğru itin.
- **5** "Avuçiçi Dayanağ[ı Aksamını Yerine Takma" sayfa 30](#page-29-1) bölümündeki [adım 3](#page-29-2) [adım 7](#page-29-3) arasındaki yönergeleri uygulayın.
- **6** Bilgisayar tabanındaki iki vidayı yerine takın.
- **7** Pili yerleştirin. Bkz. "Pil Değiş[tirme" sayfa 12.](#page-11-1)

**D**İ**KKAT: Bilgisayarı çalı**ş**tırmadan önce tüm vidaları yerine takın ve bilgisayarın içine kaçmı**ş **vida kalmadı**ğ**ından emin olun.** İ**çeride unutulan vida bilgisayara zarar verebilir.**

# <span id="page-38-0"></span>**Dü**ğ**me Pil**

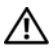

**UYARI: Bilgisayarınızın içinde çalı**ş**madan önce, bilgisayarınızla birlikte verilen güvenlik bilgilerini okuyun. Ek güvenlik en iyi uygulama bilgileri için www.dell.com/regulatory\_compliance adresindeki Yasal Uygunluk Ana Sayfasına bakın.**

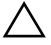

**D**İ**KKAT: Yalnızca yetkili bir servis teknisyeni bilgisayarınızda onarım yapmalıdır. Dell tarafından yetkilendirilmemi**ş **servislerden kaynaklanan zararlar garantinizin kapsamında de**ğ**ildir.**

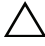

**D**İ**KKAT: Elektrostatik bo**ş**alımı önlemek için, bir bilek topraklama kayı**ş**ı kullanarak ya da boyanmamı**ş **metal yüzeylere (bilgisayardaki bir konnektör gibi) sık sık dokunarak kendinizi topraklayın.**

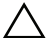

**D**İ**KKAT: Sistem kartının hasar görmesini engellemek için bilgisayar içinde çalı**ş**madan önce ana pili çıkarın, bkz. ["Pili Çıkarma" sayfa 11.](#page-10-2)**

#### <span id="page-38-1"></span>**Dü**ğ**me Pili Çıkarma**

- **1** "Baş[lamadan Önce" sayfa 7](#page-6-2) bölümündeki yönergeleri uygulayın.
- **2** Pili çıkarın. Bkz. ["Pili Çıkarma" sayfa 11](#page-10-2).
- **3** "Avuçiçi Dayanağ[ı Aksamını Çıkarma" sayfa 27](#page-26-2) bölümündeki [adım 3](#page-26-3) [adım 8](#page-28-0) arasındaki yönergeleri uygulayın.
- **4** Plastik çubuk kullanarak, düğme pili sistem kartındaki pil yuvasının dışına doğru kaldırın.
- **5** Düğme pili kaldırarak sistem kartındaki pil soketinden çıkarın.

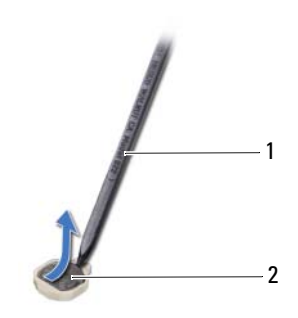

1 plastik çubuk 2 düğme pil

### <span id="page-39-0"></span>**Dü**ğ**me Pili De**ğ**i**ş**tirme**

- **1** "Baş[lamadan Önce" sayfa 7](#page-6-2) bölümündeki yönergeleri uygulayın.
- **2** Artı ucu yukarı bakacak şekilde düğme pili, sistem kartındaki pil soketine çıt sesi gelene kadar oturtun.
- **3** "Avuçiçi Dayanağ[ı Aksamını Yerine Takma" sayfa 30](#page-29-1) bölümündeki [adım 3](#page-29-2) [adım 7](#page-29-3) arasındaki yönergeleri uygulayın.
- **4** Pili yerleştirin. Bkz. "Pil Değiş[tirme" sayfa 12.](#page-11-1)

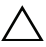

**D**İ**KKAT: Bilgisayarı çalı**ş**tırmadan önce tüm vidaları yerine takın ve bilgisayarın içine kaçmı**ş **vida kalmadı**ğ**ından emin olun.** İ**çeride unutulan vida bilgisayara zarar verebilir.**

# <span id="page-40-0"></span>**USB Kartı**

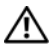

**UYARI: Bilgisayarınızın içinde çalı**ş**madan önce, bilgisayarınızla birlikte verilen güvenlik bilgilerini okuyun. Ek güvenlik en iyi uygulama bilgileri için www.dell.com/regulatory\_compliance adresindeki Yasal Uygunluk Ana Sayfasına bakın.** 

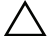

**D**İ**KKAT: Elektrostatik bo**ş**alımı önlemek için, bir bilek topraklama kayı**ş**ı kullanarak ya da boyanmamı**ş **metal bir yüzeye sık sık dokunarak kendinizi topraklayın.**

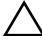

**D**İ**KKAT: Yalnızca yetkili bir servis teknisyeni bilgisayarınızda onarım yapmalıdır. Dell tarafından yetkilendirilmemi**ş **servislerden kaynaklanan zararlar garantinizin kapsamında de**ğ**ildir.**

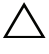

**D**İ**KKAT: Sistem kartının hasar görmesini engellemek için bilgisayar içinde çalı**ş**madan önce ana pili çıkarın, bkz. ["Pili Çıkarma" sayfa 11.](#page-10-2)**

#### <span id="page-40-1"></span>**USB Kartının Çıkartılması**

- **1** "Baş[lamadan Önce" sayfa 7](#page-6-2) bölümündeki yordamları izleyin.
- **2** Pili çıkarın. Bkz. ["Pili Çıkarma" sayfa 11](#page-10-2).
- **3** "Avuçiçi Dayanağ[ı Aksamını Çıkarma" sayfa 27](#page-26-2) bölümündeki [adım 3](#page-26-3) [adım 8](#page-28-0) arasındaki yönergeleri uygulayın.
- **4** Sabit diski çıkarın. Bkz. ["Sabit Sürücüyü Çıkarma" sayfa 35](#page-34-2).
- **5** USB kartı kablosunu USB kartındaki konnektöre bağlayan konnektör mandalını kaldırın ve USB kartı kablosunu çıkarın.
- **6** USB kartını bilgisayar tabanına sabitleyen tırnakları açın ve USB kartını bilgisayar tabanından kaldırın.

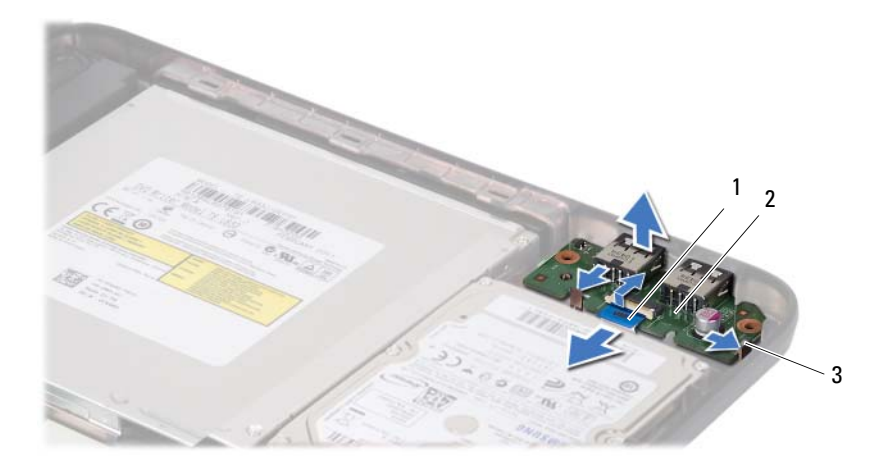

- 1 USB kartı kablosu 2 USB kartı
	-

3 tırnak (2)

#### <span id="page-41-0"></span>**USB Kartının De**ğ**i**ş**tirilmesi**

- **1** "Baş[lamadan Önce" sayfa 7](#page-6-2) bölümündeki yordamları izleyin.
- **2** USB kartındaki konnektörleri bilgisayar tabanındaki yuvalara kaydırın ve USB kartını yerine bastırarak yerleştirin.
- **3** USB kartı kablosunu USB kartındaki konnektöre kaydırın. USB kartı kablosunu USB kartı üzerindeki konnektöre sabitlemek için konnektör mandalına bastırın.
- **4** Sabit diski yerine takın. Bkz. ["Sabit Sürücüyü Takma" sayfa 37](#page-36-1).
- **5** "Avuçiçi Dayanağ[ı Aksamını Yerine Takma" sayfa 30](#page-29-1) bölümündeki [adım 3](#page-29-2) [adım 7](#page-29-3) arasındaki yönergeleri uygulayın.
- **6** Pili yerleştirin. Bkz. "Pil Değiş[tirme" sayfa 12.](#page-11-1)

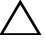

**D**İ**KKAT: Bilgisayarı çalı**ş**tırmadan önce tüm vidaları yerine takın ve bilgisayarın içine kaçmı**ş **vida kalmadı**ğ**ından emin olun.** İ**çeride unutulan vida bilgisayara zarar verebilir.**

# <span id="page-42-0"></span>**Termal So**ğ**utma Aksamı**

**UYARI: Bilgisayarınızın içinde çalı**ş**madan önce, bilgisayarınızla birlikte verilen güvenlik bilgilerini okuyun. Ek güvenlik en iyi uygulama bilgileri için www.dell.com/regulatory\_compliance adresindeki Yasal Uygunluk Ana Sayfasına bakın.**

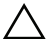

**D**İ**KKAT: Yalnızca yetkili bir servis teknisyeni bilgisayarınızda onarım yapmalıdır. Dell tarafından yetkilendirilmemi**ş **servislerden kaynaklanan zararlar garantinizin kapsamında de**ğ**ildir.**

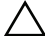

**D**İ**KKAT: Elektrostatik bo**ş**alımı önlemek için, bir bilek topraklama kayı**ş**ı kullanarak ya da boyanmamı**ş **metal yüzeylere (bilgisayardaki bir konnektör gibi) sık sık dokunarak kendinizi topraklayın.**

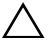

**D**İ**KKAT: Sistem kartının hasar görmesini engellemek için bilgisayar içinde çalı**ş**madan önce ana pili çıkarın, bkz.["Pili Çıkarma" sayfa 11](#page-10-2).**

#### <span id="page-42-2"></span><span id="page-42-1"></span>**Termal So**ğ**utma Aksamını Çıkarma**

- **1** "Baş[lamadan Önce" sayfa 7](#page-6-2) bölümündeki yönergeleri uygulayın.
- **2** Pili çıkarın. Bkz. ["Pili Çıkarma" sayfa 11](#page-10-2).
- **3** "Avuçiçi Dayanağ[ı Aksamını Çıkarma" sayfa 27](#page-26-2) bölümündeki [adım 3](#page-26-3) [adım 8](#page-28-0) arasındaki yönergeleri uygulayın.
- **4** Ekran kablosunu sistem kartındaki konnektörden çıkarın ve termal soğutma aksamından ayırın.
- **5** Fan kablosunu sistem kartındaki konnektörden ayırın.
- **6** Termal soğutma aksamını sistem kartına sabitleyen dört tutucu vidayı (termal soğutma aksamı üzerinde gösterilen) sırayla gevşetin.
- **7** Termal soğutma aksamını bilgisayardan kaldırarak çıkarın.

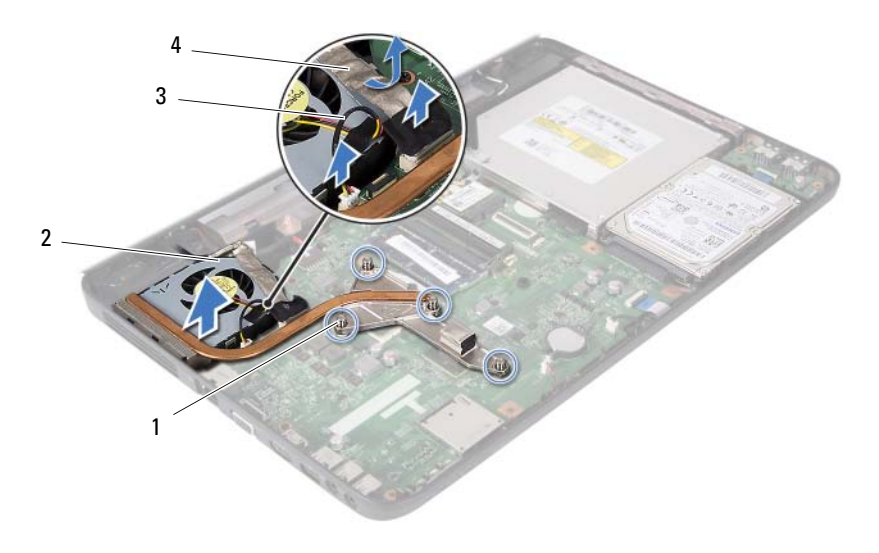

- 
- 
- tutucu vidalar (4) 2 Termal Soğutma Aksamı
- fan kablosu 4 ekran kablosu

#### <span id="page-43-1"></span><span id="page-43-0"></span>**Termal So**ğ**utma Aksamını Takma**

- "Baş[lamadan Önce" sayfa 7](#page-6-2) bölümündeki yönergeleri uygulayın.
- Termal soğutma aksamı üzerindeki beş tutucu vidayı sistem kartı üzerindeki vida delikleriyle hizalayın ve vidaları sırayla sıkın (sıkma sırası termal soğutma aksamı üzerinde gösterilmektedir).
- Fan kablosunu sistem kartındaki konnektöre takın.
- Ekran kablosunu termal soğutma aksamına takın ve sistem kartı üzerindeki konnektöre bağlayın.
- "Avuçiçi Dayanağ[ı Aksamını Yerine Takma" sayfa 30](#page-29-1) bölümündeki [adım 3](#page-29-2) [adım 7](#page-29-3) arasındaki yönergeleri uygulayın.
- Pili yerleştirin. Bkz. "Pil Değiş[tirme" sayfa 12.](#page-11-1)
- **D**İ**KKAT: Bilgisayarı çalı**ş**tırmadan önce tüm vidaları yerine takın ve bilgisayarın içine kaçmı**ş **vida kalmadı**ğ**ından emin olun.** İ**çeride unutulan vida bilgisayara zarar verebilir.**

# <span id="page-44-0"></span>İş**lemci Modülü (Sadece Inspiron 15-N5050/15-N5040** İ**çin)**

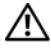

**UYARI: Bilgisayarınızın içinde çalı**ş**madan önce, bilgisayarınızla birlikte verilen güvenlik bilgilerini okuyun. Ek güvenlik en iyi uygulama bilgileri için www.dell.com/regulatory\_compliance adresindeki Yasal Uygunluk Ana Sayfasına bakın.**

**D**İ**KKAT: Yalnızca yetkili bir servis teknisyeni bilgisayarınızda onarım yapmalıdır. Dell tarafından yetkilendirilmemi**ş **servislerden kaynaklanan zararlar garantinizin kapsamında de**ğ**ildir.**

**D**İ**KKAT: Elektrostatik bo**ş**alımı önlemek için, bir bilek topraklama kayı**ş**ı kullanarak ya da boyanmamı**ş **metal yüzeylere (bilgisayardaki bir konnektör gibi) sık sık dokunarak kendinizi topraklayın.**

**D**İ**KKAT: Sistem kartının hasar görmesini engellemek için bilgisayar içinde çalı**ş**madan önce ana pili çıkarın, bkz. ["Pili Çıkarma" sayfa 11.](#page-10-2)**

**D**İ**KKAT: Bile**ş**enleri ve kartları kenarlarından tutun; pim ve ba**ğ**lantılara dokunmaktan kaçının.**

### <span id="page-44-2"></span><span id="page-44-1"></span>İş**lemci Modülünü Çıkarma**

- **1** "Baş[lamadan Önce" sayfa 7](#page-6-2) bölümündeki yönergeleri uygulayın.
- **2** Pili çıkarın. Bkz. ["Pili Çıkarma" sayfa 11](#page-10-2).
- **3** "Avuçiçi Dayanağ[ı Aksamını Çıkarma" sayfa 27](#page-26-2) bölümündeki [adım 3](#page-26-3) [adım 8](#page-28-0) arasındaki yönergeleri uygulayın.
- **4** Termal soğutma aksamını çıkarın. Bkz. "Termal Soğ[utma Aksamını](#page-42-2)  [Çıkarma" sayfa 43.](#page-42-2)
- **5** ZIF soketini gevşetmek için, düz uçlu küçük bir tornavida kullanın ve ZIF soketi kam vidasını saatin tersi yönünde durdurucuya gelinceye kadar döndürün.

**D**İ**KKAT:** İş**lemci için maksimum so**ğ**utma sa**ğ**lamak üzere i**ş**lemci termal so**ğ**utma aksamının ısı aktarım alanlarına dokunmayın. Cildinizdeki ya**ğ**lar, ısı yüzeylerinin ısı iletim kapasitesini dü**ş**ürebilir.**

#### **D**İ**KKAT:** İş**lemci modülünü çıkarmak için modülü do**ğ**ruca yukarı çekin.** İş**lemci modülü üzerindeki pinleri e**ğ**memeye dikkat edin.**

**6** İşlemci modülünü ZIF soketinden kaldırın.

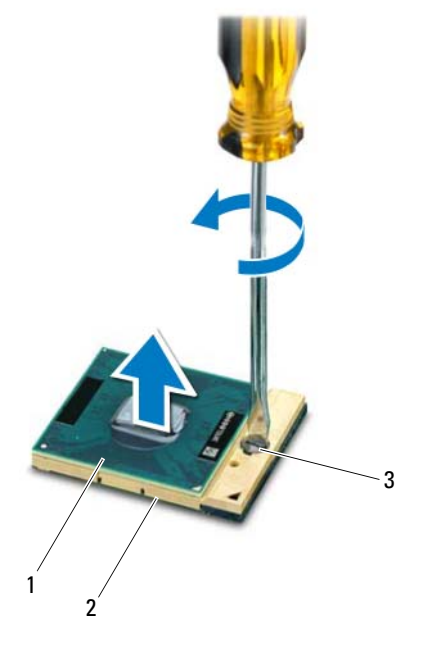

1 işlemci modülü 2 ZIF soketi

3 ZIF soketi kam vidası

#### <span id="page-45-1"></span><span id="page-45-0"></span>İş**lemci Modülünü Takma**

- **1** "Baş[lamadan Önce" sayfa 7](#page-6-2) bölümündeki yönergeleri uygulayın.
- **NOT:** Yeni bir işlemci takıyorsanız, doğru kurulumu gösteren belgelerle birlikte yapıştırılmış bir termal yüzey veya yeni bir termal yüzey içeren yeni bir termal soğutma aksamı gönderilir.

**2** İşlemci modülünün pin-1 köşesini ZIF soketinin pin-1 köşesi ile hizalayın, sonra işlemci modülünü takın.

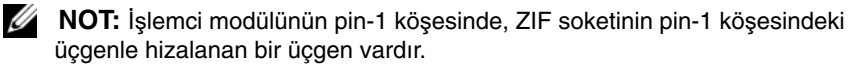

İşlemci modülü uygun şekilde yerleştirildiğinde dört köşenin tümü aynı yükseklikte hizalanır. Modülün bir veya daha fazla köşesi diğerlerinden daha yüksek olursa, modül uygun şekilde yerleştirilemez.

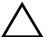

#### **D**İ**KKAT:** İş**lemciye zarar vermemek için kam vidasını döndürürken tornavidayı i**ş**lemciye dik olacak** ş**ekilde tutun.**

- **3** Sistem kartına işlemci modülünü takmak için kam vidasını saat yönünde döndürerek ZIF soketini sıkıştırın.
- **4** Termal soğutma aksamını yerine takın. Bkz. "Termal Soğ[utma Aksamını](#page-43-1)  [Takma" sayfa 44](#page-43-1).
- **5** "Avuçiçi Dayanağ[ı Aksamını Yerine Takma" sayfa 30](#page-29-1) bölümündeki [adım 3](#page-29-2) [adım 7](#page-29-3) arasındaki yönergeleri uygulayın.
- **6** Pili yerleştirin. Bkz. "Pil Değiş[tirme" sayfa 12.](#page-11-1)
- **D**İ**KKAT: Bilgisayarı çalı**ş**tırmadan önce tüm vidaları yerine takın ve bilgisayarın içine kaçmı**ş **vida kalmadı**ğ**ından emin olun.** İ**çeride unutulan vida bilgisayara zarar verebilir.**

# <span id="page-48-0"></span>**Mente**ş**e Kapa**ğ**ı**

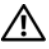

**UYARI: Bilgisayarınızın içinde çalı**ş**madan önce, bilgisayarınızla birlikte verilen güvenlik bilgilerini okuyun. Ek güvenlik en iyi uygulama bilgileri için www.dell.com/regulatory\_compliance adresindeki Yasal Uygunluk Ana Sayfasına bakın.** 

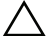

**D**İ**KKAT: Yalnızca yetkili bir servis teknisyeni bilgisayarınızda onarım yapmalıdır. Dell tarafından yetkilendirilmemi**ş **servislerden kaynaklanan zararlar garantinizin kapsamında de**ğ**ildir.**

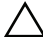

**D**İ**KKAT: Elektrostatik bo**ş**alımı önlemek için, bir bilek topraklama kayı**ş**ı kullanarak ya da boyanmamı**ş **metal yüzeylere (bilgisayardaki bir konnektör gibi) sık sık dokunarak kendinizi topraklayın.**

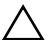

**D**İ**KKAT: Sistem kartının hasar görmesini engellemek için bilgisayar içinde çalı**ş**madan önce ana pili çıkarın, bkz.["Pili Çıkarma" sayfa 11](#page-10-2).**

#### <span id="page-48-2"></span><span id="page-48-1"></span>**Mente**ş**e Kapa**ğ**ını Çıkarma**

- **1** "Baş[lamadan Önce" sayfa 7](#page-6-2) bölümündeki yönergeleri uygulayın.
- **2** Pili çıkarın. Bkz. ["Pili Çıkarma" sayfa 11](#page-10-2).
- **3** Menteşe kapağını bilgisayar tabanına sabitleyen vidayı çıkarın.

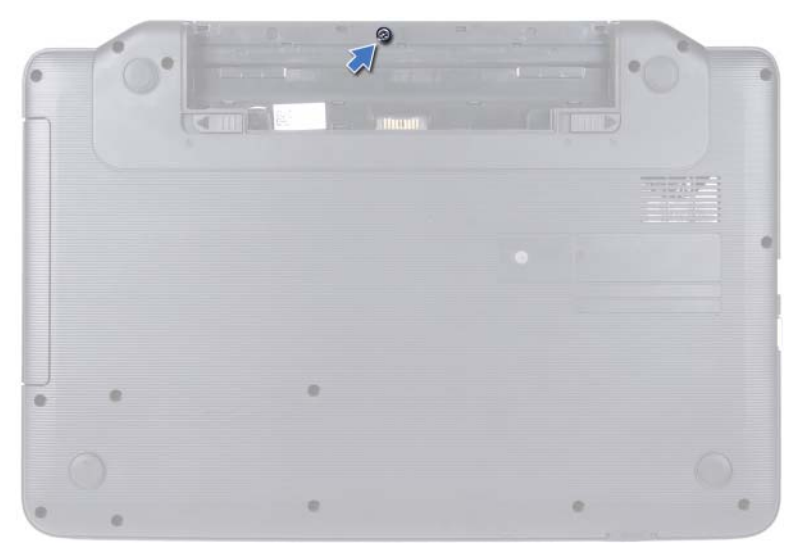

- Bilgisayarı ters çevirin.
- Menteşe kapağını bilgisayar tabanından kaldırın.

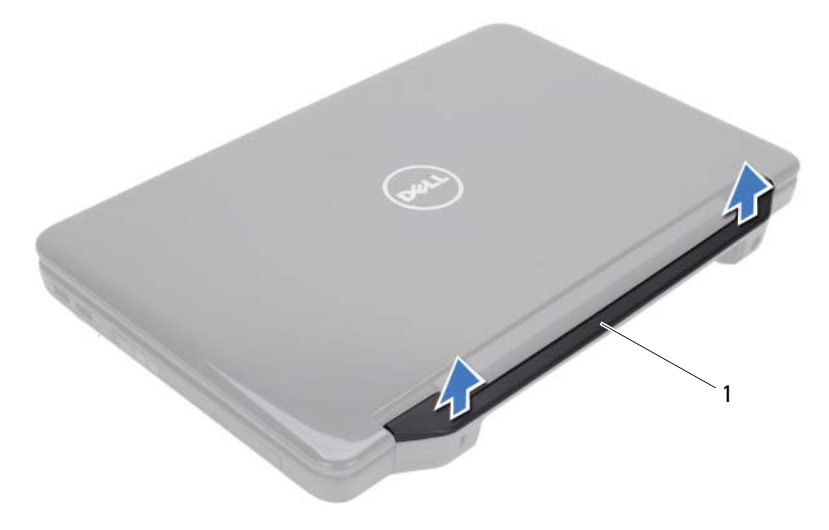

menteşe kapağı

#### <span id="page-50-1"></span><span id="page-50-0"></span>**Mente**ş**e Kapa**ğ**ını De**ğ**i**ş**tirme**

- **1** "Baş[lamadan Önce" sayfa 7](#page-6-2) bölümündeki yönergeleri uygulayın.
- **2** Menteşe kapağını bilgisayar tabanındaki yuvalarla hizalayın ve menteşe kapağını yerine oturtun.
- **3** Bilgisayarı ters çevirin.
- **4** Menteşe kapağını bilgisayar tabanına sabitleyen vidayı yerine takın.
- **5** Pili yerleştirin. Bkz. "Pil Değiş[tirme" sayfa 12.](#page-11-1)

**D**İ**KKAT: Bilgisayarı çalı**ş**tırmadan önce tüm vidaları yerine takın ve bilgisayarın içine kaçmı**ş **vida kalmadı**ğ**ından emin olun.** İ**çeride unutulan vida bilgisayara zarar verebilir.**

### <span id="page-52-0"></span>**Ekran**

**UYARI: Bilgisayarınızın içinde çalı**ş**madan önce, bilgisayarınızla birlikte verilen güvenlik bilgilerini okuyun. Ek güvenlik en iyi uygulama bilgileri için www.dell.com/regulatory\_compliance adresindeki Yasal Uygunluk Ana Sayfasına bakın.**

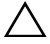

**D**İ**KKAT: Yalnızca yetkili bir servis teknisyeni bilgisayarınızda onarım yapmalıdır. Dell tarafından yetkilendirilmemi**ş **servislerden kaynaklanan zararlar garantinizin kapsamında de**ğ**ildir.**

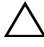

**D**İ**KKAT: Elektrostatik bo**ş**alımı önlemek için, bir bilek topraklama kayı**ş**ı kullanarak ya da boyanmamı**ş **metal yüzeylere (bilgisayardaki bir konnektör gibi) sık sık dokunarak kendinizi topraklayın.**

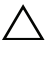

**D**İ**KKAT: Sistem kartının hasar görmesini engellemek için bilgisayar içinde çalı**ş**madan önce ana pili çıkarın, bkz.["Pili Çıkarma" sayfa 11](#page-10-2).**

### <span id="page-52-1"></span>**Ekran Aksamı**

#### <span id="page-52-3"></span><span id="page-52-2"></span>**Ekran Aksamını Çıkarma**

- **1** "Baş[lamadan Önce" sayfa 7](#page-6-2) bölümündeki yönergeleri uygulayın.
- **2** Pili çıkarın. Bkz. ["Pili Çıkarma" sayfa 11](#page-10-2).
- **3** İki vidayı bilgisayarın tabanından çıkarın.

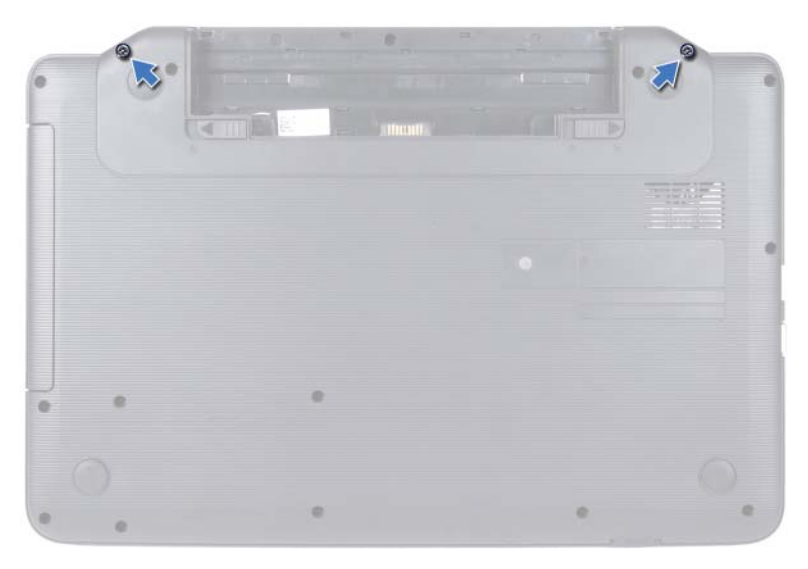

- "Avuçiçi Dayanağ[ı Aksamını Çıkarma" sayfa 27](#page-26-2) bölümündeki [adım 3](#page-26-3) [adım 8](#page-28-0) arasındaki yönergeleri uygulayın.
- Menteşe kapağını çıkarın. Bkz. "Menteşe Kapağ[ını Çıkarma" sayfa 49.](#page-48-2)
- Ekran kablosunu sistem kartındaki konnektörden çıkarın.

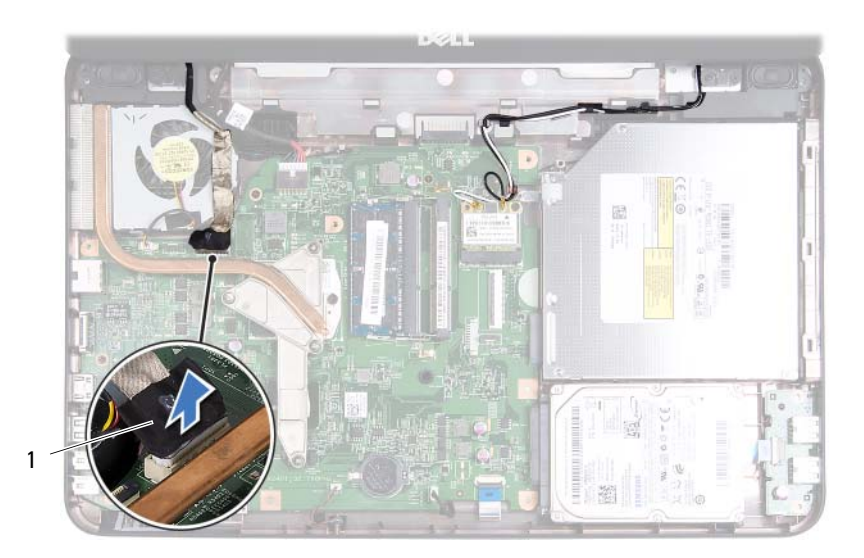

- 1 ekran kablosu
- **7** Mini Kart anten kablolarını Mini Kart üzerindeki konnektörlerden ayırın. Bkz. ["Mini Kartı Çıkarma" sayfa 23.](#page-22-2)
- **8** Ekran kablosu ve Mini Kart anten kablolarının yönlendirmesini not edin ve kabloları yönlendirme kılavuzlarından çıkarın.
- **9** Ekran aksamını bilgisayarın tabanına sabitleyen dört vidayı (her iki yanında iki adet) çıkarın.
- **10** Ekran aksamını kaldırarak bilgisayarın tabanından çıkarın.

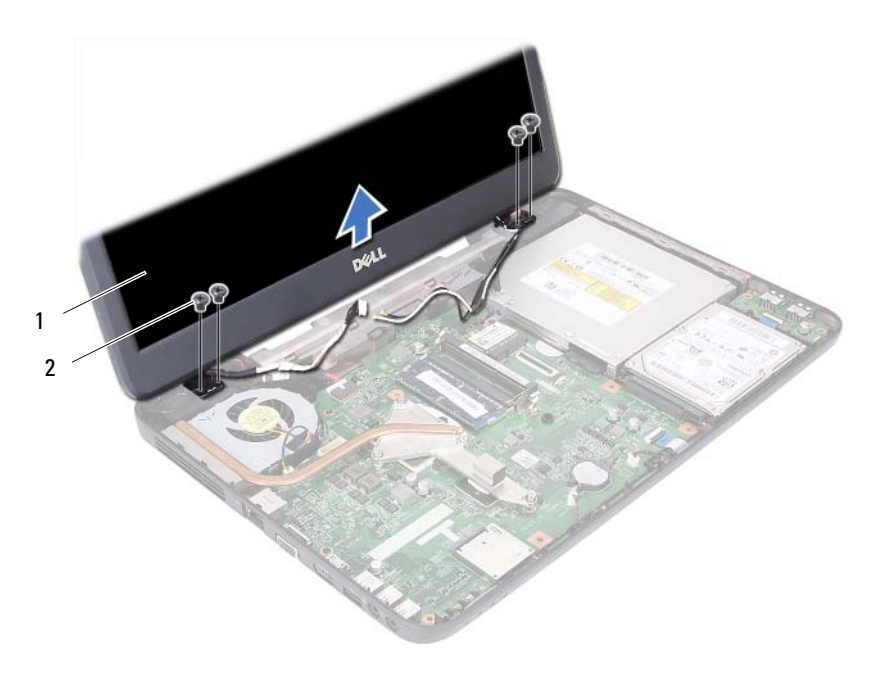

ekran aksamı 2 vidalar (4)

#### <span id="page-55-1"></span><span id="page-55-0"></span>**Ekran Aksamını De**ğ**i**ş**tirme**

- "Baş[lamadan Önce" sayfa 7](#page-6-2) bölümündeki yönergeleri uygulayın.
- Ekran aksamını yerine yerleştirin ve bunu bilgisayar tabanına sabitleyen dört vidayı (her iki yanda iki adet) takın.
- Ekran kablosu ve Mini Kart anten kablolarına, yönlendirme kılavuzlarına göre yön verin.
- Mini Kart anten kablolarını Mini Kartlara bağlayın. Bkz. ["Mini Kartı](#page-24-1)  Değiş[tirme" sayfa 25](#page-24-1).
- Ekran kablosunu sistem kartındaki konnektöre takın.
- Menteşe kapağını yerine takın. Bkz. ["Mente](#page-50-1)şe Kapağını Değiştirme" [sayfa 51.](#page-50-1)
- "Avuçiçi Dayanağ[ı Aksamını Yerine Takma" sayfa 30](#page-29-1) bölümündeki [adım 3](#page-29-2) [adım 7](#page-29-3) arasındaki yönergeleri uygulayın.
- **8** Bilgisayar tabanındaki iki vidayı yerine takın.
- **9** Pili yerleştirin. Bkz. "Pil Değiş[tirme" sayfa 12.](#page-11-1)
- **D**İ**KKAT: Bilgisayarı çalı**ş**tırmadan önce tüm vidaları yerine takın ve bilgisayarın içine kaçmı**ş **vida kalmadı**ğ**ından emin olun.** İ**çeride unutulan vida bilgisayara zarar verebilir.**

#### <span id="page-56-0"></span>**Ekran Çerçevesi**

#### <span id="page-56-2"></span><span id="page-56-1"></span>**Ekran Çerçevesini Çıkarma**

- **1** "Baş[lamadan Önce" sayfa 7](#page-6-2) bölümündeki yönergeleri uygulayın.
- **2** Ekran aksamını çıkarın. Bkz. ["Ekran Aksamını Çıkarma" sayfa 53](#page-52-2).

#### **D**İ**KKAT: Ekran çerçevesi son derece hassastır. Ekran çerçevesinin zarar görmemesi için çıkarırken dikkatli olun.**

- **3** Parmak uçlarınızı kullanarak ekran çerçevesinin iç kenarını dikkatlice kaldırın.
- **4** Ekran çerçevesini çıkarın.

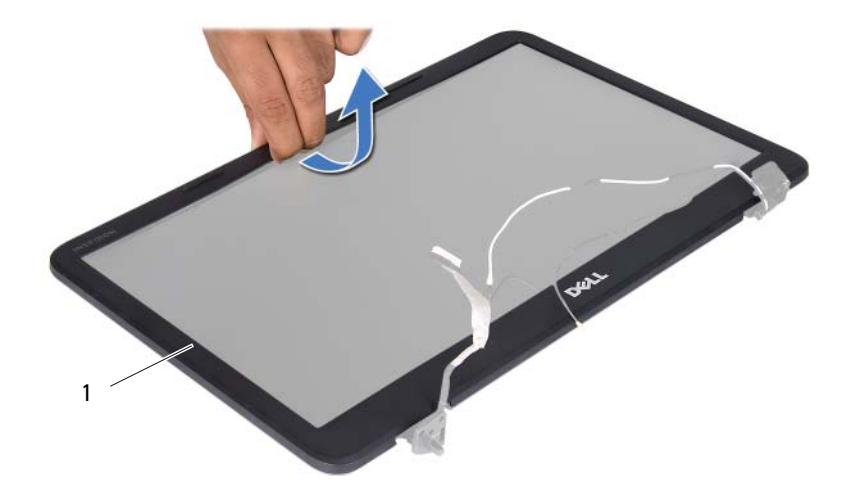

1 ekran çerçevesi

#### <span id="page-57-3"></span><span id="page-57-0"></span>**Ekran Çerçevesini Yerine Takma**

- **1** "Baş[lamadan Önce" sayfa 7](#page-6-2) bölümündeki yönergeleri uygulayın.
- **2** Ekran çerçevesini ekran paneliyle yeniden hizalayın ve yavaşça yerine oturtun.
- **3** Ekran aksamını yerine takın. Bkz. ["Ekran Aksamını De](#page-55-0)ğiştirme" sayfa 56.
- **D**İ**KKAT: Bilgisayarı çalı**ş**tırmadan önce tüm vidaları yerine takın ve bilgisayarın içine kaçmı**ş **vida kalmadı**ğ**ından emin olun.** İ**çeride unutulan vida bilgisayara zarar verebilir.**

#### <span id="page-57-1"></span>**Ekran Paneli**

#### <span id="page-57-2"></span>**Ekran Panelini Çıkarma**

- **1** "Baş[lamadan Önce" sayfa 7](#page-6-2) bölümündeki yönergeleri uygulayın.
- **2** Ekran aksamını çıkarın. Bkz. ["Ekran Aksamını Çıkarma" sayfa 53](#page-52-2).
- **3** Ekran çerçevesini çıkarın. Bkz. ["Ekran Çerçevesini Çıkarma" sayfa 57.](#page-56-1)
- **4** Kamera kablosunu kamera modülü üzerindeki konnektörden çıkarın.
- **5** Ekran panelini ekran kapağına tespit eden altı vidayı yerine takın.
- **6** Ekran kartı ve Mini Kart anten kablolarının yönlendirmesini not edin ve ekran menteşeleri üzerindeki yönlendirme kılavuzlarından çıkarın.

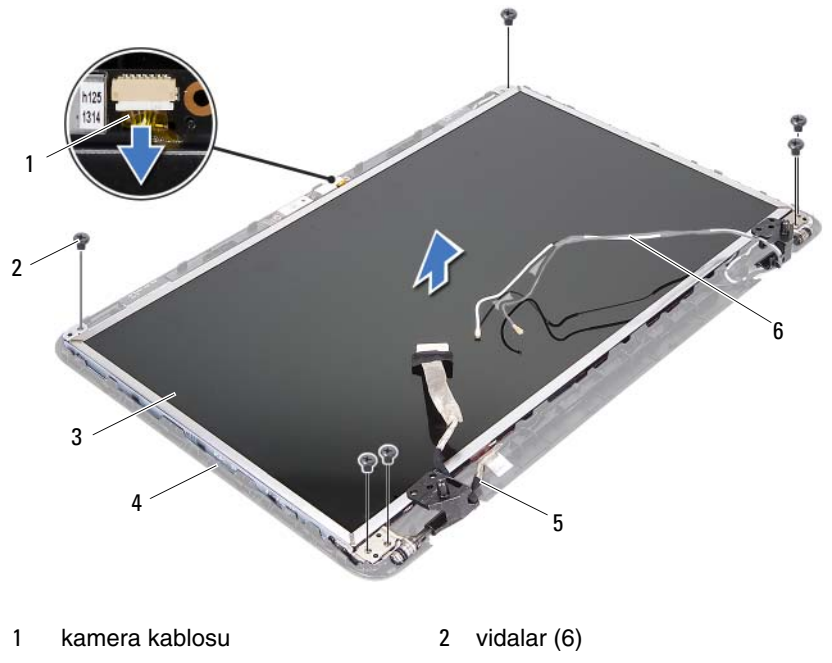

- 
- 
- 3 ekran paneli **4 ekran kapağı**
- ekran kablosu 6 Mini Kart anten kabloları
- Ekran panelini ekran kapağından dışarıya doğru kaldırın.
- Ekran paneli braketlerini ekran arka kapağına tespit eden dört vidayı (her brakette 2) çıkarın.

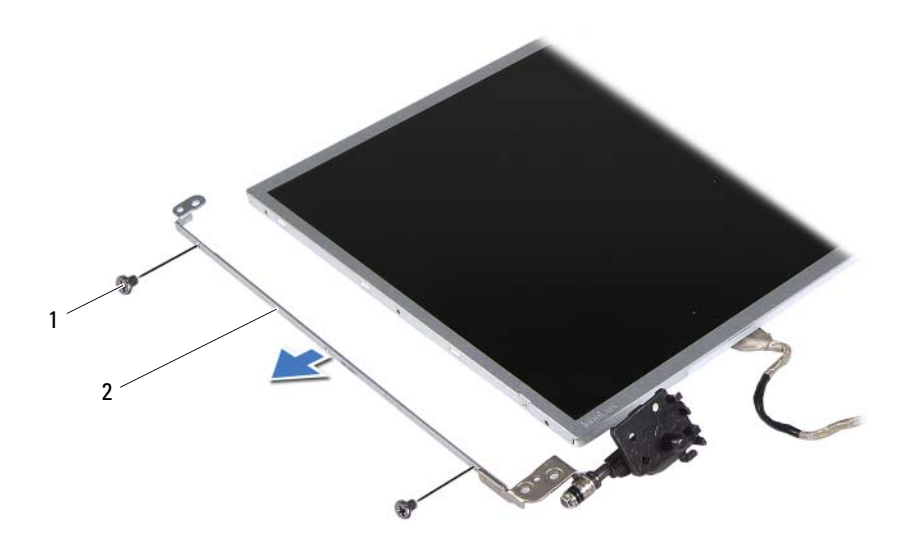

- 1 vidalar (4) 2 ekran paneli braketleri (2)
- Ekran panelini çevirin ve temiz bir yüzeye koyun.
- Ekran panelini ekran kartı konnektörüne sabitleyen iletken bandı soyarak kaldırın ve ekran kablosunu ayırın.
- Ekran kablosu yönlendirmesini not edin ve kabloyu ekran panelinin arkasından çıkarın.

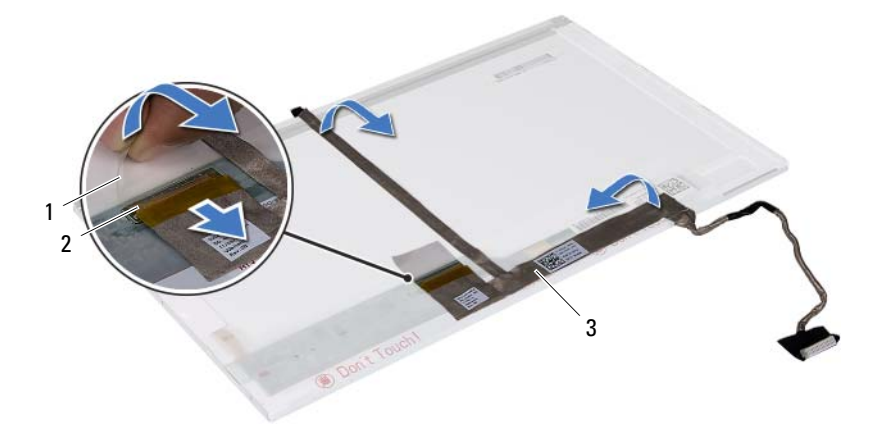

- 
- 1 bant 2 ekran kartı konnektörü
- 3 ekran kablosu

#### <span id="page-60-0"></span>**Ekran Panelini Takma**

- **1** "Baş[lamadan Önce" sayfa 7](#page-6-2) bölümündeki yönergeleri uygulayın.
- **2** Ekran kablosunu ekran panelinin arkasına takın.
- **3** Ekran paneli kablosunu ekran kartı konnektörüne bağlayın ve iletken bir bantla sabitleyin.
- **4** Ekran paneli braketi üzerindeki vida deliklerini ekran paneli üzerindeki vida delikleriyle hizalayın ve dört vidayı yerine takın (her bir yanda iki tane).
- **5** Ekran kablosunu ve Mini Kart anten kablolarını, ekran menteşelerindeki yönlendirme kılavuzlarından geçirin.
- **6** Ekran paneli üzerindeki vida deliklerini ekran kapağı üzerindeki vida delikleriyle hizalayın ve altı vidayı takın.
- **7** Ekran çerçevesini yerine takın. Bkz. ["Ekran Çerçevesini Yerine Takma"](#page-57-0)  [sayfa 58.](#page-57-0)
- **8** Ekran aksamını yerine takın. Bkz. ["Ekran Aksamını De](#page-55-0)ğiştirme" sayfa 56.

**D**İ**KKAT: Bilgisayarı çalı**ş**tırmadan önce tüm vidaları yerine takın ve bilgisayarın içine kaçmı**ş **vida kalmadı**ğ**ından emin olun.** İ**çeride unutulan vida bilgisayara zarar verebilir.**

### <span id="page-62-0"></span>**Kamera Modülü**

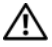

**UYARI: Bilgisayarınızın içinde çalı**ş**madan önce, bilgisayarınızla birlikte verilen güvenlik bilgilerini okuyun. Ek güvenlik en iyi uygulama bilgileri için www.dell.com/regulatory\_compliance adresindeki Yasal Uygunluk Ana Sayfasına bakın.**

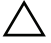

**D**İ**KKAT: Yalnızca yetkili bir servis teknisyeni bilgisayarınızda onarım yapmalıdır. Dell tarafından yetkilendirilmemi**ş **servislerden kaynaklanan zararlar garantinizin kapsamında de**ğ**ildir.**

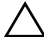

**D**İ**KKAT: Elektrostatik bo**ş**alımı önlemek için, bir bilek topraklama kayı**ş**ı kullanarak ya da boyanmamı**ş **metal yüzeylere (bilgisayardaki bir konnektör gibi) sık sık dokunarak kendinizi topraklayın.**

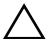

**D**İ**KKAT: Sistem kartının hasar görmesini engellemek için bilgisayar içinde çalı**ş**madan önce ana pili çıkarın, bkz. ["Pili Çıkarma" sayfa 11.](#page-10-2)**

#### <span id="page-62-1"></span>**Kamera Modülünü Çıkarma**

- **1** "Baş[lamadan Önce" sayfa 7](#page-6-2) bölümündeki yönergeleri uygulayın.
- **2** Pili çıkarın. Bkz. ["Pili Çıkarma" sayfa 11](#page-10-2).
- **3** "Avuçiçi Dayanağ[ı Aksamını Çıkarma" sayfa 27](#page-26-2) bölümündeki [adım 3](#page-26-3) [adım 8](#page-28-0) arasındaki yönergeleri uygulayın.
- **4** Menteşe kapağını çıkarın. Bkz. "Menteşe Kapağ[ını Çıkarma" sayfa 49](#page-48-2).
- **5** Ekran aksamını çıkarın. Bkz. ["Ekran Aksamını Çıkarma" sayfa 53](#page-52-3).
- **6** Ekran çerçevesini çıkarın. Bkz. ["Ekran Çerçevesini Çıkarma" sayfa 57](#page-56-2).
- **7** Kamera kablosunu kamera modülü üzerindeki konnektörden çıkarın.
- **8** Kamera modülünü ekran kapağına sabitleyen iki tırnağı açın.
- **9** Kamera modülünü ekran kapağından kaldırın.

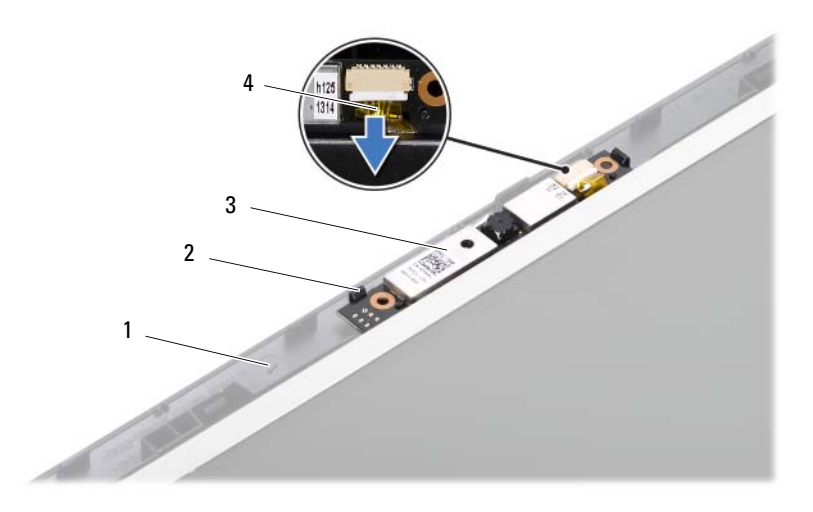

- ekran kapağı 2 tırnak (2)
- 
- kamera modülü 4 kamera kablosu
- 

#### <span id="page-63-0"></span>**Kamera Modülünü Geri Takma**

- "Baş[lamadan Önce" sayfa 7](#page-6-2) bölümündeki yönergeleri uygulayın.
- Kamera kablosunu kamera modülü üzerindeki konnektöre takın.
- Ekran kapağındaki hizalama direklerini kullanarak kamera modülünü yerine yerleştirin.
- Ekran çerçevesini yerine takın. Bkz. ["Ekran Çerçevesini Yerine Takma"](#page-57-3)  [sayfa 58.](#page-57-3)
- Ekran aksamını yerine takın. Bkz. ["Ekran Aksamını De](#page-55-1)ğiştirme" sayfa 56.
- Menteşe kapağını yerine takın. Bkz. "Menteşe Kapağını Değiş[tirme" sayfa 51.](#page-50-1)
- "Avuçiçi Dayanağ[ı Aksamını Yerine Takma" sayfa 30](#page-29-1) bölümündeki [adım 3](#page-29-2) [adım 7](#page-29-3) arasındaki yönergeleri uygulayın.
- Pili yerleştirin. Bkz. "Pil Değiş[tirme" sayfa 12.](#page-11-1)

**D**İ**KKAT: Bilgisayarı çalı**ş**tırmadan önce tüm vidaları yerine takın ve bilgisayarın içine kaçmı**ş **vida kalmadı**ğ**ından emin olun.** İ**çeride unutulan vida bilgisayara zarar verebilir.**

# <span id="page-64-0"></span>**Sistem Kartı**

**UYARI: Bilgisayarınızın içinde çalı**ş**madan önce, bilgisayarınızla birlikte verilen güvenlik bilgilerini okuyun. Ek güvenlik en iyi uygulama bilgileri için www.dell.com/regulatory\_compliance adresindeki Yasal Uygunluk Ana Sayfasına bakın.**

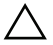

**D**İ**KKAT: Yalnızca yetkili bir servis teknisyeni bilgisayarınızda onarım yapmalıdır. Dell tarafından yetkilendirilmemi**ş **servislerden kaynaklanan zararlar garantinizin kapsamında de**ğ**ildir.**

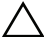

**D**İ**KKAT: Elektrostatik bo**ş**alımı önlemek için, bir bilek topraklama kayı**ş**ı kullanarak ya da boyanmamı**ş **metal yüzeylere (bilgisayardaki bir konnektör gibi) sık sık dokunarak kendinizi topraklayın.**

**D**İ**KKAT: Sistem kartının hasar görmesini engellemek için bilgisayar içinde çalı**ş**madan önce ana pili çıkarın, bkz. ["Pili Çıkarma" sayfa 11.](#page-10-2)**

**D**İ**KKAT: Bile**ş**enleri ve kartları kenarlarından tutun; pim ve ba**ğ**lantılara dokunmaktan kaçının.**

### <span id="page-64-1"></span>**Sistem Kartını Çıkarma**

- **1** "Baş[lamadan Önce" sayfa 7](#page-6-2) bölümündeki yönergeleri uygulayın.
- **2** 3-in-1 ortam kartı okuyucu'da takılı kart varsa üzerine basarak bu kartı çıkarın.
- **3** Pili çıkarın. Bkz. ["Pili Çıkarma" sayfa 11](#page-10-2).
- **4** Klavyeyi çıkarın. Bkz. ["Klavyeyi Çıkarma" sayfa 13.](#page-12-2)
- **5** Bellek modülünü(modüllerini) çıkarın. Bkz. ["Bellek Modüllerini Çıkarma"](#page-16-2)  [sayfa 17.](#page-16-2)
- **6** Optik sürücüyü çıkarın Bkz. ["Optik Sürücüyü Çıkarma" sayfa 21.](#page-20-2)
- **7** "Avuçiçi Dayanağ[ı Aksamını Çıkarma" sayfa 27](#page-26-2) bölümündeki [adım 3](#page-26-3) [adım 8](#page-28-0) arasındaki yönergeleri uygulayın.
- **8** ["Sabit Sürücüyü Çıkarma" sayfa 35](#page-34-2) bölümündeki [adım 5](#page-35-0)[-adım 6](#page-35-1) arasındaki yönergeleri uygulayın.
- Termal soğutma aksamını çıkarın. Bkz. "Termal Soğ[utma Aksamını](#page-42-2)  [Çıkarma" sayfa 43](#page-42-2).
- İşlemciyi çıkarın. Bkz. "İş[lemci Modülünü Çıkarma" sayfa 45.](#page-44-2)
- Mini Kartı çıkarın. Bkz. ["Mini Kartı Çıkarma" sayfa 23.](#page-22-2)
- Hoparlör kablosu, USB kartı kablosu, mikrofon kablosu ve AC adaptör kablosunu sistem kartı üzerindeki konnektörlerden çıkarın.

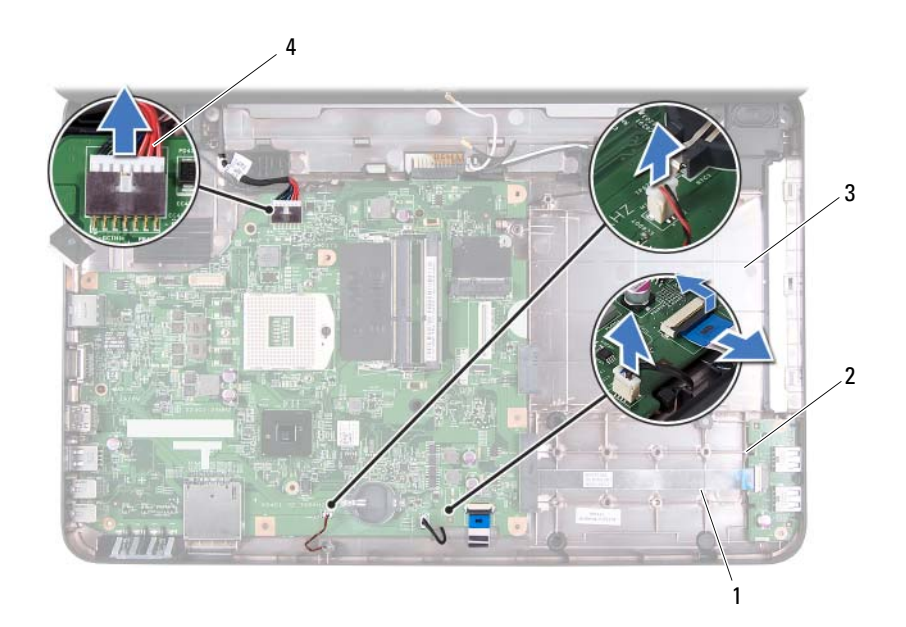

- hoparlör kablosu 2 USB kartı kablosu
- 

- 
- mikrofon kablosu 4 AC adaptör kablosu
- Sistem kartını bilgisayar tabanına sabitleyen iki vidayı çıkarın.
- Sistem kartını açılı bir şekilde kaldırın ve konnektörleri bilgisayar tabanındaki yuvalardan ayırın.
- **NOT:** Bilgisayarınızı satın alırken yaptığınız seçimlere göre, sistem kartı boyutları ve sistem kartı bileşenlerinin yerleri değişebilir.

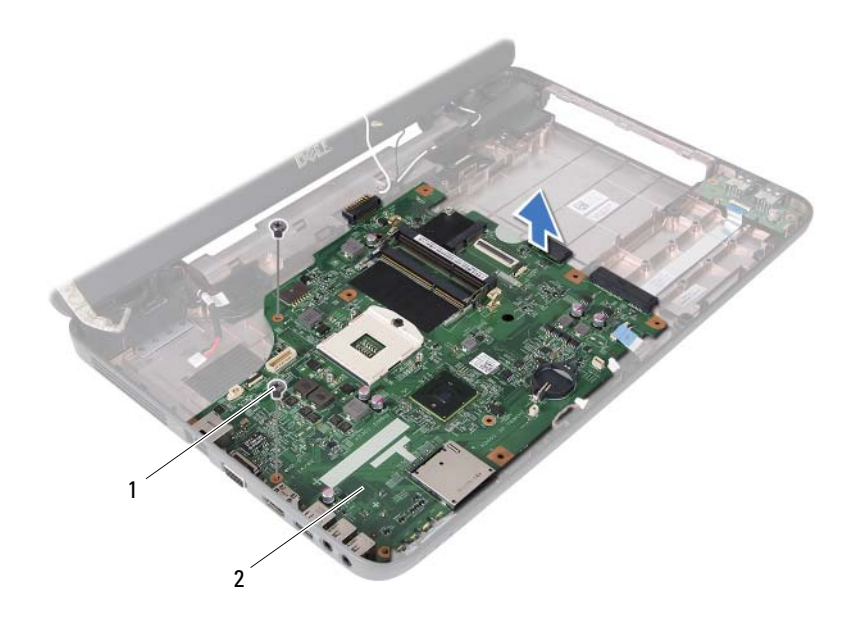

1 vidalar (2) 2 sistem kartı

#### <span id="page-66-0"></span>**Sistem Kartını Yerine Takma**

- **1** "Baş[lamadan Önce" sayfa 7](#page-6-2) bölümündeki yönergeleri uygulayın.
- **2** Sistem kartındaki konnektörleri bilgisayar tabanındaki yuvaların üzerine kaydırın.
- **3** Sistem kartını bilgisayar tabanına sabitleyen iki vidayı yerine takın.
- **4** Hoparlör kablosu, USB kartı kablosu, mikrofon kablosu ve AC adaptör kablosunu sistem kartı üzerindeki konnektörlere bağlayın.
- **5** Mini Kartı yerine takın. Bkz. "Mini Kartı Değiş[tirme" sayfa 25.](#page-24-1)
- **6** İşlemciyi yerine takın. Bkz. "İş[lemci Modülünü Takma" sayfa 46.](#page-45-1)
- **7** Termal soğutma aksamını yerine takın. Bkz. "Termal Soğ[utma Aksamını](#page-43-1)  [Takma" sayfa 44](#page-43-1).
- **8** ["Sabit Sürücüyü Takma" sayfa 37](#page-36-1) bölümündeki [adım 3](#page-36-2)[-adım 4](#page-36-3) arasındaki yönergeleri uygulayın.
- **9** "Avuçiçi Dayanağ[ı Aksamını Yerine Takma" sayfa 30](#page-29-1) bölümündeki [adım 3](#page-29-2) [adım 7](#page-29-3) arasındaki yönergeleri uygulayın.
- **10** Optik sürücüyü yerine takın. Bkz. ["Optik Sürücüyü Yerine Takma" sayfa 22.](#page-21-1)
- **11** Bellek modülünü yerine takın. Bkz. ["Bellek Modüllerini Yerine Takma"](#page-17-1)  [sayfa 18.](#page-17-1)
- **12** Klavyeyi yerine takın. Bkz. "Klavyeyi Değiş[tirme" sayfa 15](#page-14-1).
- **13** Pili yerleştirin. Bkz. "Pil Değiş[tirme" sayfa 12.](#page-11-1)
- **14** 3-in-1 ortam kartı okuyucusu'ndan çıkarılan kartı veya boş kartları yerine takın.

#### **D**İ**KKAT: Bilgisayarı çalı**ş**tırmadan önce tüm vidaları yerine takın ve bilgisayarın içine kaçmı**ş **vida kalmadı**ğ**ından emin olun.** İ**çeride unutulan vida bilgisayara zarar verebilir.**

- **15** Bilgisayarı açın.
- **24 NOT:** Sistem kartını taktıktan sonra yeni sistem kartının BIOS'una Servis Etiketini girin.
- **16** Servis etiketini girin. Bkz. ["BIOS'a Servis Etiketini Girme" sayfa 68](#page-67-0).

#### <span id="page-67-0"></span>**BIOS'a Servis Etiketini Girme**

- **1** AC adaptörünün prize takıldığından ve ana pilin düzgün şekilde takılı olduğundan emin olun.
- **2** Bilgisayarı açın.
- **3** Sistem kurulumu programına girmek için POST işlemi sırasında <F2> tuşuna basın.
- **4** Güvenlik sekmesine gidin ve **Servis Etiketini Belirle** alanına servis etiketini girin.

# 18

# <span id="page-68-0"></span>**BIOS'u Sıfırlama**

Güncelleştirme yayınlandığında veya sistem kartı değiştirilirken BIOS'un sıfırlanması gerekebilir. BIOS'u sıfırlamak için:

- **1** Bilgisayarı açın.
- **2 support.dell.com/support/downloads** adresine gidin.
- **3** Bilgisayarınızın BIOS güncelleştirme dosyasını bulun:

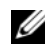

**NOT:** Bilgisayarınızın Service Tag (Servis Etiketi) bilgisi bilgisayarınızın tabanındaki bir etikette yer alır.

Bilgisayarınızın Service Tag (Servis Etiketi) bilgisine sahipseniz:

- **a Enter a Tag** (Bir Etiket Girin) öğesini tıklatın.
- **b Enter a service tag:** (Bir servis etiketi girin) alanına bilgisayarınızın Servis Etiketi'ni girin, **Go** (Git) öğesini tıklatıp [adım 4](#page-68-1) ile devam edin.

Bilgisayarınızın Service Tag (Servis Etiketi) bilgisine sahip değilseniz:

- **a Modeli Seç**'i tıklatın.
- **b Select Your Product Family** (Ürün Ailenizi Seçin) listesinden ürün tipini seçin.
- **c Select Your Product Line** (Ürün Grubunuzu Seçin) listesinden ürününüzün markasını seçin.
- **d Select Your Product Model** (Ürün Modelinizi Seçin) listesinden ürününüzün model numarasını seçin.

**NOT:** Farklı bir model seçtiyseniz ve baştan başlamak istiyorsanız, menünün sağ üst köşesinden **Start Over** (Yeniden Başla) düğmesini tıklatın.

- **e Confirm** (Onayla) düğmesini tıklatın.
- <span id="page-68-1"></span>**4** Ekranda bir sonuç listesi belirir. **BIOS** öğesini Tıklatın.
- **5** En son BIOS dosyasını yüklemek için Ş**imdi Yükle** öğesini tıklatın. **Dosya Yükleme** penceresi açılır.
- **6** Masaüstündeki dosyayı kaydetmek için **Kaydet** öğesini tıklatın. Dosya masaüstünüze yüklenir.
- **7 Yükleme Tamamlandı** penceresi görünürse **Kapat**'ı tıklatın. Dosya simgesi masaüstünüzde görünür ve yüklenen BIOS güncelleştirme dosyasıyla aynı ada sahiptir.
- **8** Masaüstündeki dosya simgesini çift tıklatın ve ekrandaki yönergeleri izleyin.